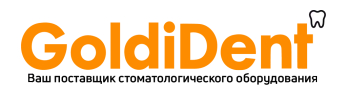

97050937<br>Rev. 00<br>17.02  $C$ <sub>0051</sub>

# ZEN-X / ZEN-Xi

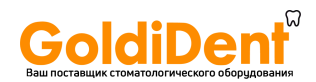

# Оглавление

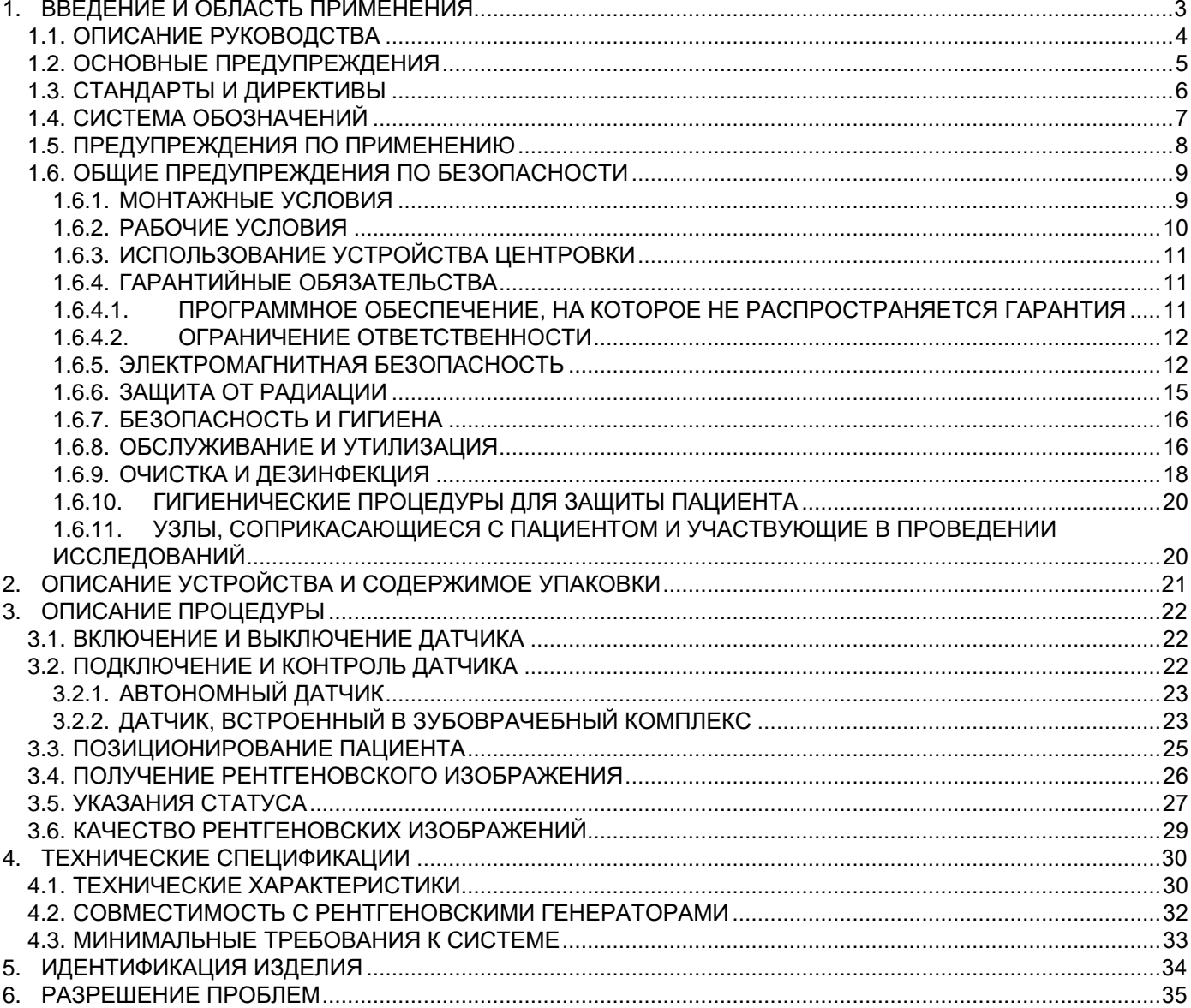

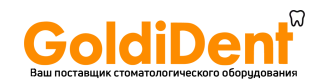

# <span id="page-2-0"></span>**1. ВВЕДЕНИЕ И ОБЛАСТЬ ПРИМЕНЕНИЯ**

ZEN-X / ZEN-Xi — это цифровые интраоральные датчики, предназначенные для получения цифровых интраоральных изображений при воздействии рентгеновского излучения, для получения диагностического радиографического обследования зубного ряда (зубов, челюстей и структур ротовой полости).

Полученные цифровые изображения автоматически передаются посредством цифрового соединения на персональный компьютер.

Устройства могут быть использованы в качестве принадлежностей к легально продаваемым комплектующим, таким как традиционные рентгеновские трубки и ПО для получения изображений.

Устройства управляются и используются врачами, стоматологами, рентгенотехниками и другими профессиональными работниками, получившими законную квалификацию.

Цифровой интраоральный датчик ZEN-X / ZEN-Xi разработан для облегчения всей процедуры получения интраоральных рентгеновских изображений и выведения их на экран компьютера. Благодаря новому эргономичному дизайну эти датчики позволяют удобно разместить их в ротовой полости пациента. Скошенные кромки и скругленные углы удачно адаптируются к анатомической форме ротовой полости пациента, упрощая установку. Датчики ZEN-X / ZEN-Xi могут быть двух взаимозаменяемых размеров для удовлетворения различных диагностических потребностей.

Электронный модуль датчика совместим с самым быстрым стандартом USB® 2.0, снижая таким образом время, которое проходит между воздействием рентгеновских лучей и появлением изображения на экране компьютера, до нескольких секунд.

- ZEN-X разработан как портативное устройство (автономный датчик);
- ZEN-Xi разработан для встраивания в механически совместимые зубоврачебные комплексы.

Соединение USB® в ZEN-X делает систему удобной и портативной, устраняя необходимость в электрических адаптерах, так как в силу низкого энергопотребления удовлетворяется потребность в электропитании, подаваемом непосредственно через USB®-порт.

В ZEN-Xi радиографический датчик доступен на зубоврачебном комплексе, как любой другой инструмент на столике врача.

Компьютер и программа для просмотра рентгеновских изображений требуется для использования в обоих вариантах исполнения. В сочетании с программой управления картами больных могут быть архивированы рентгеновские изображения, присвоенные для каждого пациента, для их обработки и просмотра в случае надобности.

Система датчика использует стандарт связи под названием TWAIN®, применяемый во многих электронных приборах массового применения, таких как сканеры и цифровые фотоаппараты. TWAIN® гарантирует совместимость со всеми лучшими программами для управления и обработки цифровых изображений.

Для получения информации по использованию и мерам предосторожности обращайтесь к руководству, прилагаемому к программе, независимо от выбранной программы управления изображениями.

Датчик поставляется вместе с программным обеспечением iCapture, обеспечивающим правильный перенос рентгеновских изображений с электронного модуля на компьютер.

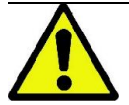

Федеральный закон США разрешает продажу этого устройства только уполномоченным медицинским работникам/учреждениям или по их заказу.

Использовать ПО третьих лиц для управления и обработки цифровых изображений, полученных посредством интраорального датчика, можно только в том случае, если это ПО не нарушает содержания изображений, предоставляемых iCapture, независимо от действий пользователя.

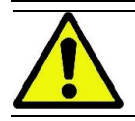

Список уполномоченных представителей смотрите на веб-сайте изготовителя.

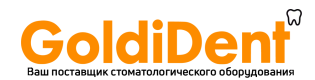

# <span id="page-3-0"></span>1.1. ОПИСАНИЕ РУКОВОДСТВА

Данное руководство представляет собой основное справочное пособие и содержит важную информацию и инструкции по применению цифрового датчика.

В данных инструкциях описывается правильное и безопасное использование датчика.

Внимательно прочитайте и полностью ознакомьтесь с содержанием руководства перед началом эксплуатации изделия.

Для использования программного обеспечения обращайтесь к соответствующему руководству.

Данное руководство предоставляется только в электронном виде и при необходимости отображается на экране ПК в процессе эксплуатации продукции.

Рекомендуется хранить копию данного руководства в пределах доступа для подготовки операторов и использования ее в качестве пособия для просмотра в ходе эксплуатации оборудования. Кроме того, настоящее руководство содержит всю необходимую информацию для обеспечения безопасности пациента, оператора и самого устройства.

Именно поэтому рекомендуется с особым вниманием прочитать параграфы, в которых указываются правила безопасности.

Оригинальный текст данного руководства написан на итальянском языке.

Это руководство по эксплуатации предназначено для обеих систем Zen-X и Zen-Xi (именуемых такими терминами, как «датчик», «цифровой датчик», «устройство») и предоставляет необходимые подробности только при наличии различий между двумя вариантами исполнения.

На страницах руководства могут применяться термины как «компьютер» и «персональный компьютер», так и «рабочее место» или «рабочая станция» (WorkStation, или WS). В любом случае используемый компьютер должен отвечать указанным техническим требованиям.

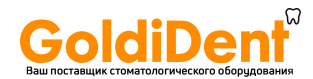

# <span id="page-4-0"></span>1.2. ОСНОВНЫЕ ПРЕДУПРЕЖДЕНИЯ

Обратите особое внимание на разделы руководства, где встречаются следующие символы:

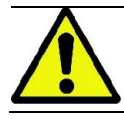

Предупреждения, касающиеся безопасности пациента или оператора.

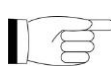

Важная информация об использовании аппарата.

Датчик ZEN-X / ZEN-Xi и соответствующее программное обеспечение iCapture выпущены компанией Cefla S.C. - Via Selice Prov.le 23/A 40026 Imola (Italia), далее именуемой изготовителем, который является производителем и дистрибьютором согласно требованиям директивы ЕС по медицинским устройствам.

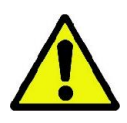

ВНИМАНИЕ! В этих инструкциях описан правильный порядок использования датчика ZEN-X / ZEN-Xi. Инструкции по программному обеспечению iCapture см. в соответствующем руководстве. Рекомендуется внимательно прочитать

оба руководства, прежде чем использовать датчик и программу.

Для использования датчика ZEN-X / ZEN-Xi необходимо программное обеспечение для сбора и хранения изображений, которое не входит в комплект датчика ZEN-X / ZEN-Xi. Обратитесь к соответствующему руководству, чтобы получить информацию об установке и использовании программного обеспечения для работы с изображениями.

- Запрешено воспроизводить, сохранять на запоминающих устройствах и передавать в любой форме (электронной, механической, посредством ксерокопирования, перевода или иными средствами) эту публикацию без письменного разрешения изготовителя.
- Изготовитель ведет политику постоянного усовершенствования своей продукции, поэтому возможно, что некоторые специфические инструкции и изображения, содержащиеся в этом руководстве, могут иметь различия с информацией для приобретенной вами продукции.
- Изготовитель оставляет за собой право вносить любые изменения в это руководство без предварительного уведомления.
- Информация, технические спецификации и иллюстрации, содержащиеся в данном документе, не являются обязательными. Изготовитель оставляет за собой право вносить изменения и улучшать техническую часть без необходимости изменения настоящей инструкции.
- Все зарегистрированные торговые марки и марки продукции, указанные в руководстве, являются собственностью соответствующих владельцев.
- Внимательно прочитайте ПОЛЬЗОВАТЕЛЬСКОЕ ЛИЦЕНЗИОННОЕ СОГЛАШЕНИЕ перед началом эксплуатации изделия. В процессе установки программа предложит принять соглашение; в случае несогласия с условиями соглашения программа установлена не будет.

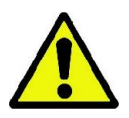

ВНИМАНИЕ! В соответствии с законами о конфиденциальности, действующими во многих государствах, рекомендуется защищать должным образом информацию личного характера. Кроме того, пациенты должны дать согласие на отправку их персональных данных и снимков посредством информационных средств. В соответствии с требованиями действующего законодательства стоматолог должен использовать пароль для защиты данных. Для получения информации о способах защиты доступа к данным посредством пароля обращайтесь к руководству по эксплуатации oперационной системы Microsoft® Windows.

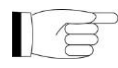

⊃ Рекомендуется регулярно (как минимум раз в неделю) **делать резервные копии архивов**. Это позволит восстановить данные в случае повреждения жесткого диска ПК или самих архивов.

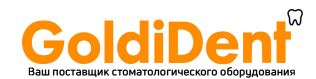

## <span id="page-5-0"></span>**1.3. СТАНДАРТЫ И ДИРЕКТИВЫ**

Датчик спроектирован в соответствии с требованиями директивы 93/42/ЕЭС и ее последующих поправок (в частности, директивы 2007/47/ЕС) по медицинским устройствам, на основании которой устройство было отнесено к медицинскому устройству **класса IIa**.

CE 0051

Маркировка СЕ на продукции свидетельствует о ее соответствии директиве о медицинских устройствах 93/42/ЕЭС и ее последующим поправкам.

Датчик был изготовлен в соответствии с требованиями нормативов МЭК в отношении безопасности электромедицинской аппаратуры подобного типа. В частности, к этим техническим нормативам относятся:

- МЭК 60601-1:2005 + ПОПРАВКИ 1 (2006) + ПОПРАВКИ 2 (2007) General requirements for basic safety and essential performance.
- МЭК 60601-1-2:2007 (3-е изд.) Electromagnetic compatibility Requirement and tests.
- МЭК 60601-1-3:2008 (2-е изд.) Particular requirements for basic safety and essential performance of dental extra-oral x-ray equipment.
- МЭК 60601-2-65:2012 (1-е изд.) Particular requirements for the basic safety and essential performance of dental intra-oral X-ray equipment.
- МЭК 60601-1-6:2010 (3-е изд.) General requirements for safety Collateral Standard: Usability including IEC 62366: Application of usability engineering to medical devices.
- МЭК 62366:2007 (1-е изд.) Application of usability engineering to medical devices.
- МЭК 62304:2006 (1-е изд.) Software life cycle processes.
- ANSI/AAMI ES60601-1: 2005 / A2:2010 US NATIONAL DIFFERENCES Medical electrical equipment, Part 1: General Requirements.
- CAN/CSA-C22.2 No. 60601-1:2008 CA CANADIAN NATIONAL DIFFERENCES to CAN/CSA-C22.2 No. 60601-1:2008.

Система относится к **классу II и типу B** в отношении безопасности согласно требованиям норматива МЭК 60601-1.

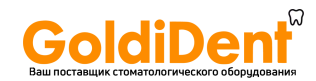

# <span id="page-6-0"></span>**1.4. СИСТЕМА ОБОЗНАЧЕНИЙ**

На устройстве и его наклейках можно встретить следующие символы:

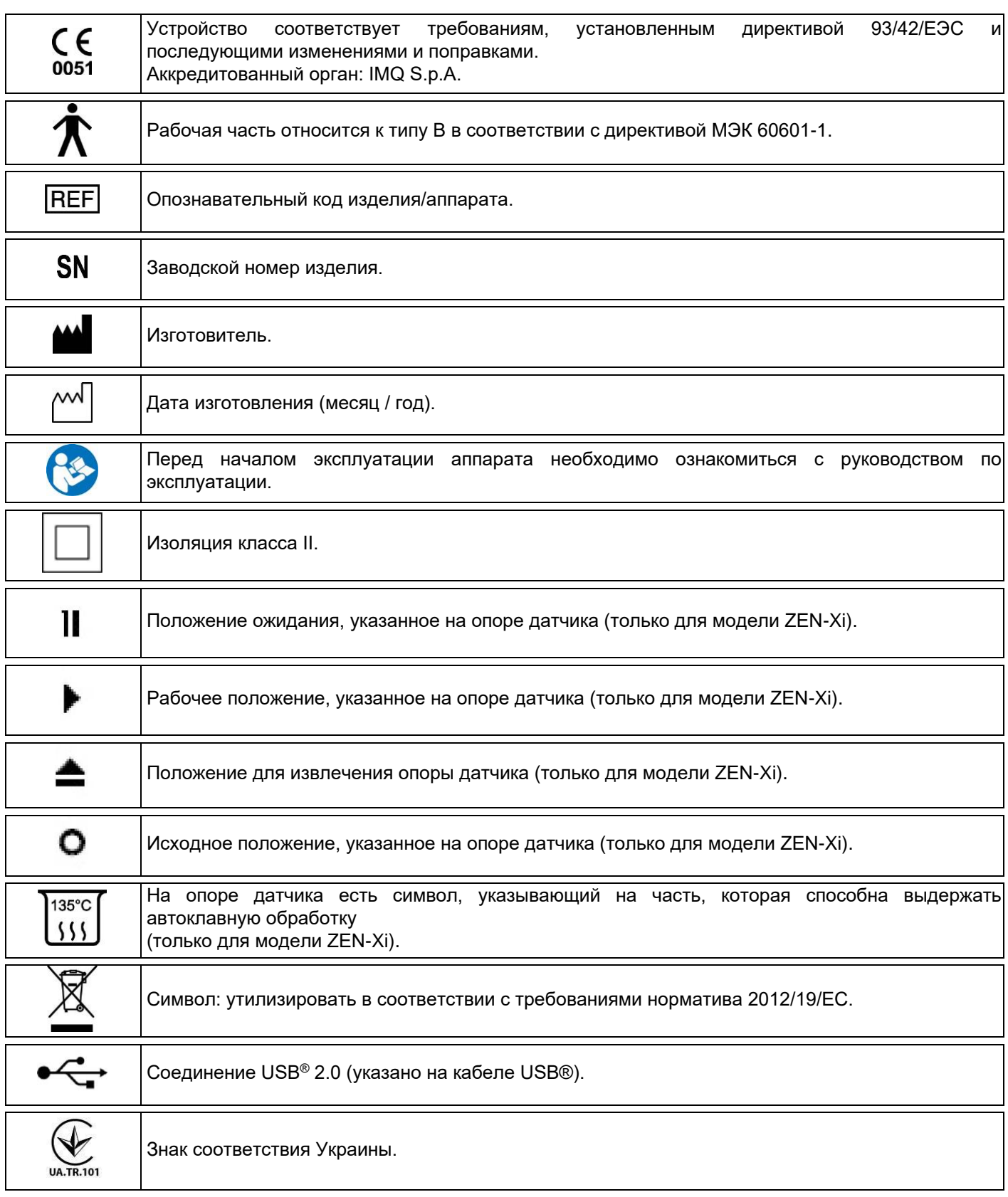

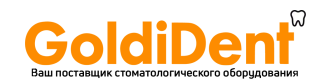

# <span id="page-7-0"></span>**1.5. ПРЕДУПРЕЖДЕНИЯ ПО ПРИМЕНЕНИЮ**

Изделие предназначено для работы исключительно при условии подсоединения к дополнительным устройствам, оснащенным соответствующим интерфейсным программным обеспечением. В связи с этим ни датчик, ни электронные интерфейсы, ни компоненты программного обеспечения («драйверы», установленные на компьютере, и встроенные в устройство программы) не могут быть совместимы с другими покупными устройствами. Поэтому не гарантируется и не рекомендуется использовать датчик ZEN-X / ZEN-Xi и соответствующее программное обеспечение в сочетании с другими покупными устройствами.

Цифровой датчик использует протокол TWAIN® для передачи данных. Он может использоваться с любой программой, которая может получать изображения с периферийных устройств TWAIN® (например, сканеры – цифровые фотокамеры). Рекомендуется использовать медицинские программы, т. к. они гарантируют безопасность данных и качество изображения.

Несмотря на то, что другие интерфейсные программные обеспечения могут быть совместимы с датчиком и соответствующими компонентами программного обеспечения, нежелательно использовать другое программное обеспечение для получения рентгеновского изображения одновременно на одном и том же компьютере, на котором работают для получения изображений при помощи датчика. Также не рекомендуется параллельно применять иное программное обеспечение для получения изображений в целом (сканеры, цифровые камеры и т. п.).

Некоторые производители программ для использования в зубоврачебных кабинетах защищают свои программы, намеренно делая их несовместимыми с оборудованием третьей стороны. По этой причине нельзя гарантировать полную совместимость датчика со всеми существующими программами.

Рекомендуется регулярно делать резервные копии полученных изображений.

ПК должен иметь хорошее антивирусное программное обеспечение и использоваться только в рабочих целях.

Установка новых программ в компьютер или обновление операционной системы может повлиять на драйвер TWAIN® или на программное обеспечение для получения изображений. После установки новой программы на компьютер или обновления операционной системы и перед использованием системы на пациенте проверьте работу системы.

Электронная аппаратура может вызвать или оказаться под влиянием помех при использовании другого электромагнитного оборудования, такого как мобильные телефоны, персональные компьютеры с беспроводными сетевыми картами и микроволновые печи. Держать части датчика и персональный компьютер, используемый для получения и хранения рентгеновских изображений, вдали от радиочастотных источников, таких как беспроводные сетевые карты, другие радиочастотные устройства, бытовые радиочастотные устройства, микроволновые печи; рекомендуемое расстояние — минимум 1 метр, 2 метра при наличии микроволновых печей.

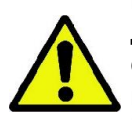

**ВНИМАНИЕ!** В случае поломки ПК во время передачи рентгеновского изображения («сбой в работе» программного обеспечения) во многих случаях оно сохраняется в памяти электронного интерфейса до тех пор, пока не будет успешно перенесено или пока интерфейс не будет выключен или отсоединен. Для восстановления изображения можно выполнить ручную процедуру, описанную в параграфе «Восстановление последнего полученного изображения» руководства пользователя iCapture. Вероятность применения данной процедуры очень невелика, так как перенос изображения с электронного блока управления на компьютер занимает всего несколько секунд.

Информацию по использованию оборудования вместе с датчиком (компьютер, рентгеновский аппарат и т. п.) смотрите в отдельных руководствах на аппаратуру.

Только обученные техники должны заниматься установкой других компонентов системы (компьютер или компьютерная сеть, программное обеспечение для управления и хранения изображений, рентгеновский генератор и т. п.). В частности, необходимо помнить, что установка рентгеновского оборудования проверяется и инспектируется квалифицированным техническим специалистом.

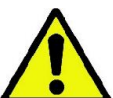

**ВНИМАНИЕ!** Соединение USB® 2.0, необходимое для работы устройства, это не обычное электрическое подключение, так как для него требуется наличие специальных кабелей, которые опознаются по маркировке USB® HiSpeed®).

Для обеспечения безупречного функционирования каждый отдельный кабель USB® не должен превышать общую длину 4,5 м. Если датчик требует для установки более длинный кабель, для каждого участка длиной 4,5 м должен использоваться один повторитель USB® (в общей сложности может быть не более 3 участков, двух повторителей).

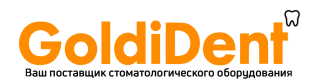

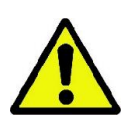

ВНИМАНИЕ! Датчик, используемый для получения изображений, является хрупким прибором, чувствительным к

электростатическим зарядам. Уделяйте особое внимание во время его использования. Не деформируйте и не сжимайте его клещами. Не прикасайтесь к электрическим контактам, когда датчик не подключен к электронному контрольному модулю.

Не отсоединяйте его, пока включен интерфейс; см. параграф 3 «ОПИСАНИЕ РАБОТЫ».

## <span id="page-8-0"></span>1.6. ОБЩИЕ ПРЕДУПРЕЖДЕНИЯ ПО БЕЗОПАСНОСТИ

В этих инструкциях описывается правильный порядок использования системы. Рекомендуется внимательно прочесть это руководство перед тем, как использовать аппаратуру.

Владелец или ответственный за установку должен проверить соблюдение требований действующих местных нормативов и/или обратиться за консультацией к квалифицированному специалисту. Будьте особенно внимательны к соблюдению законодательных требований, касающихся защиты работников, населения и пациентов от радиации.

Основные нормативные ссылки даны в настоящем руководстве (пар. 1.3 «Стандартны и нормативы»).

Не используйте систему в целях, отличающихся от перечисленных в указаниях по использованию (пар. 1 «Введение и указания по использованию»). Кроме того, не используйте ее, если вы не владеете необходимыми знаниями в области стоматологии и рентгенографии.

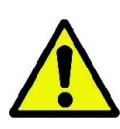

Закон разрешает продажу и использование этого устройства исключительно врачам, зубным врачам или специалистам в рентгенографии.

Федеральный закон США разрешает продажу этого устройства только уполномоченным медицинским работникам/учреждениям или по их заказу.

## <span id="page-8-1"></span>1.6.1. МОНТАЖНЫЕ УСЛОВИЯ

- Система не должна использоваться при наличии каких-либо повреждений в электрической или механической части. Как и любое другое медицинское электрооборудование, данное устройство требует корректной установки, эксплуатации, обслуживания и ремонта с целью обеспечения безопасности и эффективности применения.
- Для Европы электрооборудование помещения, в котором установлена аппаратура, должно отвечать требованиям стандартов МЭК 60364-7-710 (нормативы по электрооборудованию медицинских помещений).
- Перед установкой программного обеспечения и драйверов датчика, убедитесь, что на компьютере установлены программы, которые используют TWAIN® для управления изображениями (телекамеры, цифровые фотоаппараты, сканеры). Если их нет, имейте в виду, что любые устанавливаемые системные драйверы могут повлиять на работу программ и наоборот.
- Рекомендуется использовать для устройства специальный компьютер. С данным компьютером можно работать только как с рабочим инструментом, и любое программное обеспечение, которое не является необходимым, должно быть удалено.
- Для использования устройства необходимо продолжить установку специальных компонентов программного обеспечения датчика. Обращайтесь к руководству iCapture и сопутствующим инструкциям.
- Если датчик ZEN-Xi вмонтирован в стоматологические кресла изготовителя, оснащенные встроенной рабочей станцией, никакие процедуры установки не требуются, так как все необходимые драйверы и программное обеспечение предварительно установлены на заводе.

Для получения более подробной информации смотрите монтажный шаблон и инструкции, указанные в руководстве по техобслуживанию.

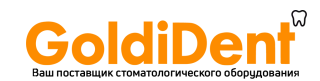

# <span id="page-9-0"></span>**1.6.2. РАБОЧИЕ УСЛОВИЯ**

Аппаратура должна применяться только уполномоченным на то медицинским персоналом (медперсоналом со старшим и средним образованием), прошедшим соответствующую подготовку.

Соблюдайте условия по безопасной эксплуатации устройства:

- Прежде чем покинуть врачебный кабинет, отключите главный выключатель аппаратуры.
- Аппарат не пригоден для применения при наличии горючих смесей анестетического газа и кислорода или закиси азота.
- Аппаратура должна храниться и поддерживаться в полностью исправном состоянии.
- При включении и работе аппаратуры должен всегда присутствовать персонал. В частности, аппарат не должен оставляться без наблюдения в присутствии несовершеннолетних и других посторонних лиц.
- Изготовитель снимает с себя ответственность (гражданскую и уголовную) за любое злоупотребление и небрежность при эксплуатации или за применение аппаратуры не по назначению.
- Неуполномоченный изготовителем специалист, приступающий к модификации изделия путем замены узлов или компонентов на другие, отличающиеся от используемых изготовителем, берет на себя ответственность, аналогичную ответственности самого изготовителя. Не взламывайте устройство для ремонта, не получив на это разрешение изготовителя.
- Компьютер, монитор, принтеры, клавиатуры и другие устройства, подключенные к аппарату, должны отвечать требованиям нормативов ISO, МЭК, EN или соответствующим локальным нормам.
- Изготовитель не несет ответственности за проблемы или неисправности частей или компонентов, которые не были одобрены им, не отвечают нормативам и не установлены квалифицированными работниками, признанными самим изготовителем.
- Никогда не используйте электронную аппаратуру вблизи аппаратов жизнеобеспечения (например, электрокардиостимуляторов) и акустических протезов. Перед использованием любого электронного устройства в медицинских учреждениях необходимо всегда проверять, чтобы оно было совместимо с остальными имеющимися устройствами.

Используйте рентгеновскую систему, связанную с датчиком, в соответствии с национальными предписаниями по защите от ионизирующего излучения, как например:

- (а) Любое обследование должно обосновываться подтверждением, что польза превосходит риск.
- (b) Пациенты должны надевать свинцовые фартуки с воротником для защиты щитовидной железы.

(c) Перед обследованием необходимо спросить у женщин репродуктивного возраста, не беременны ли они или не существует ли вероятность этого. В случае положительного ответа пациентка не должна проходить обследование за исключением случаев, когда была проведена консультация с радиологом аккредитованной больничной структуры для оценки (вместе с пациенткой и оператором) пользы и рисков, которые могут возникнуть в случае выполнения данной процедуры, учитывая возможность проведения иных типов исследования.

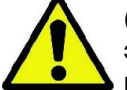

(d) Оператор должен находиться на должном расстоянии. Кроме того, он должен быть защищен экраном и оставаться рядом с пациентом в кабинете обследования только в тех редких случаях, когда пациент нуждается в помощи. Если оператор должен остаться в рентгенологическом кабине, он должен надеть свинцовый фартук с воротником для защиты щитовидной железы.

(e) Проинформируйте пациента о рисках, связанных с обследованием, получите от него информированное согласие и архивируйте соответствующий документ.

Для пользователей в Бразилии: в случае жалоб или по вопросам технической поддержки обращайтесь в службу техподдержки по эл. адресу: [servico.odontologico@cefla.it.](mailto:servico.odontologico@cefla.it)

Для пользователей на американском рынке: связывайтесь с: *Cefla North America Inc., 6125 Harris Technology Blvd., Charlotte, NC, 28269 United States Тел.: +1 704 598 0020, e-mail: info@ceflaamerica.com*

Система датчика снабжается электропитанием непосредственно через порт USB® ПК. В связи с этим необходимо, чтобы ПК был включен, а кабель датчика (в случае модели ZEN-X) или электронный интерфейс (в случае модели ZEN-Xi) был подключен к USB®-порту. При использовании модели ZEN-Xi, установленной на стоматологическом кресле и снабженной встроенной рабочей станцией, подключения уже заложены внутри системы стоматологического кресла, поэтому необходимо просто включить рабочую станцию. Вставьте разъем USB® типа A в свободный USB®-порт ПК.

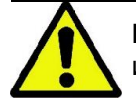

**ВНИМАНИЕ!** Работа возможна только при включении iCapture (подробная информации по установке и использованию дается в руководстве iCapture).

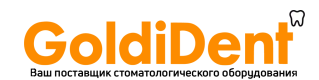

# <span id="page-10-0"></span>**1.6.3. ИСПОЛЬЗОВАНИЕ УСТРОЙСТВА ЦЕНТРОВКИ**

Для получения рентгеновских изображений высокого качества датчик должен устанавливаться в правильном положении с использованием устройства центровки.

В продаже можно найти специальные комплекты устройств центровки для получения передних и задних периапикальных изображений, для эндодонтии и фиксатора bite-wing. Отдельные детали в комплекте также доступны в качестве запасных частей. Для приобретения запасных устройств центровки свяжитесь с дилером, поставляющим датчик.

Кроме того, могут использоваться универсальные устройства центровки типа RINN® Uni-Grip или KerrHawe® серии Bite Senso или подобные.

Для получения инструкций по использованию, очистке и стерилизации устройства центровки всегда обращайтесь к руководству по эксплуатации, идущему с комплектом устройства.

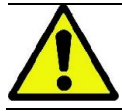

**ВНИМАНИЕ!** Для предупреждения серьезных повреждений ЗАПРЕЩАЕТСЯ захватывать датчик зажимным устройством. Всегда используйте только специальные устройства центровки, предназначенные для цифровых рентгеновских датчиков.

Перед использованием на пациенте всегда выполняйте стерилизацию устройства центровки. Информацию по очистке и стерилизации устройства центровки смотрите в условиях, указанных изготовителем устройства центровки.

## <span id="page-10-1"></span>**1.6.4. ГАРАНТИЙНЫЕ ОБЯЗАТЕЛЬСТВА**

Изготовитель гарантирует безопасность, надежность и эксплуатационные характеристики аппаратуры.

**ВНИМАНИЕ!** Изготовитель снимает с себя всякую ответственность за ущерб, нанесенный материальным ценностям или лицам в результате несоблюдения следующих условий.

Гарантия действует только в том случае, если:

- Строго соблюдаются условия, приведенные в гарантийном сертификате.
- Аппарат используется исключительно в соответствии с инструкциями, данными в настоящем руководстве.

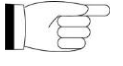

- Монтаж, техобслуживание и расширение аппаратуры выполняется исключительным образом специалистами, уполномоченными изготовителем.
- Не открываются кожухи аппаратуры: монтаж, ремонт и в целом все операции, для выполнения которых необходимо открыть кожухи, должны поручаться исключительным образом специалистам, уполномоченным изготовителем.
- Аппаратура устанавливается исключительно в помещениях, отвечающих требованиям, приведенным в руководстве.

## <span id="page-10-2"></span>**1.6.4.1.ПРОГРАММНОЕ ОБЕСПЕЧЕНИЕ, НА КОТОРОЕ НЕ РАСПРОСТРАНЯЕТСЯ ГАРАНТИЯ**

Программное обеспечение поставляется в том состоянии, в котором находится, и изготовитель не принимает во внимание и не признает никакую гарантию за первоначальные дефекты или дефекты, проявившиеся при работе, и не гарантирует качество и надежную работу программного обеспечения. Кроме того, изготовитель не предоставляет и не признает гарантию относительно соответствия информации о программном обеспечении, представленной в электронном виде или онлайн, или каким-либо другим образом, за исключением гарантии на физический носитель, если обнаружится, что он поврежден или непригоден для использования.

Исключается всякая гарантия и в случае, когда программное обеспечение установлено или является частью прикладных программ, поставленных третьими лицами. Кроме того, относительно этих прикладных программ изготовитель четко заявляет, что он не проводил и не будет проводить какую-либо контрольную деятельность или аккредитацию соответствующего функционирования.

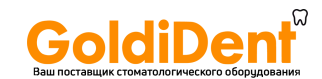

# <span id="page-11-0"></span>1642 ОГРАНИЧЕНИЕ ОТВЕТСТВЕННОСТИ

Ни в каком случае изготовитель или его поставщики не несет ответственности за прямые или косвенные убытки (включая упущенную выгоду или потерянный заработок, или сбережения, задержки в деловых операциях, потерю данных или информации или прочие экономические потери), затрагивающие пользователя или третьих лиц в результате использования или неиспользования программного обеспечения, а также в случае, если изготовитель был предупрежден о возможности таких повреждений.

Настоящие ограничения ответственности применимы не только в случаях с программным обеспечением, не используемым в соответствии с рекомендациями изготовителя, но также и в случаях, если программное обеспечение используется в соответствии с рекомендациями изготовителя.

## <span id="page-11-1"></span>165 ЭЛЕКТРОМАГНИТНАЯ БЕЗОПАСНОСТЬ

Не рекомендуется использовать электронную аппаратуру вблизи аппаратов жизнеобеспечения (например, электрокардиостимуляторов) и акустических протезов.

Перед использованием любого электронного устройства необходимо всегда проверять, чтобы оно было совместимо с остальными имеющимися устройствами.

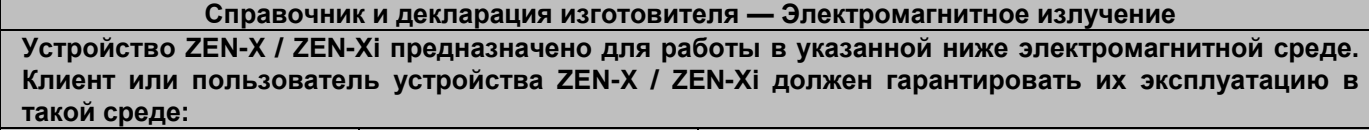

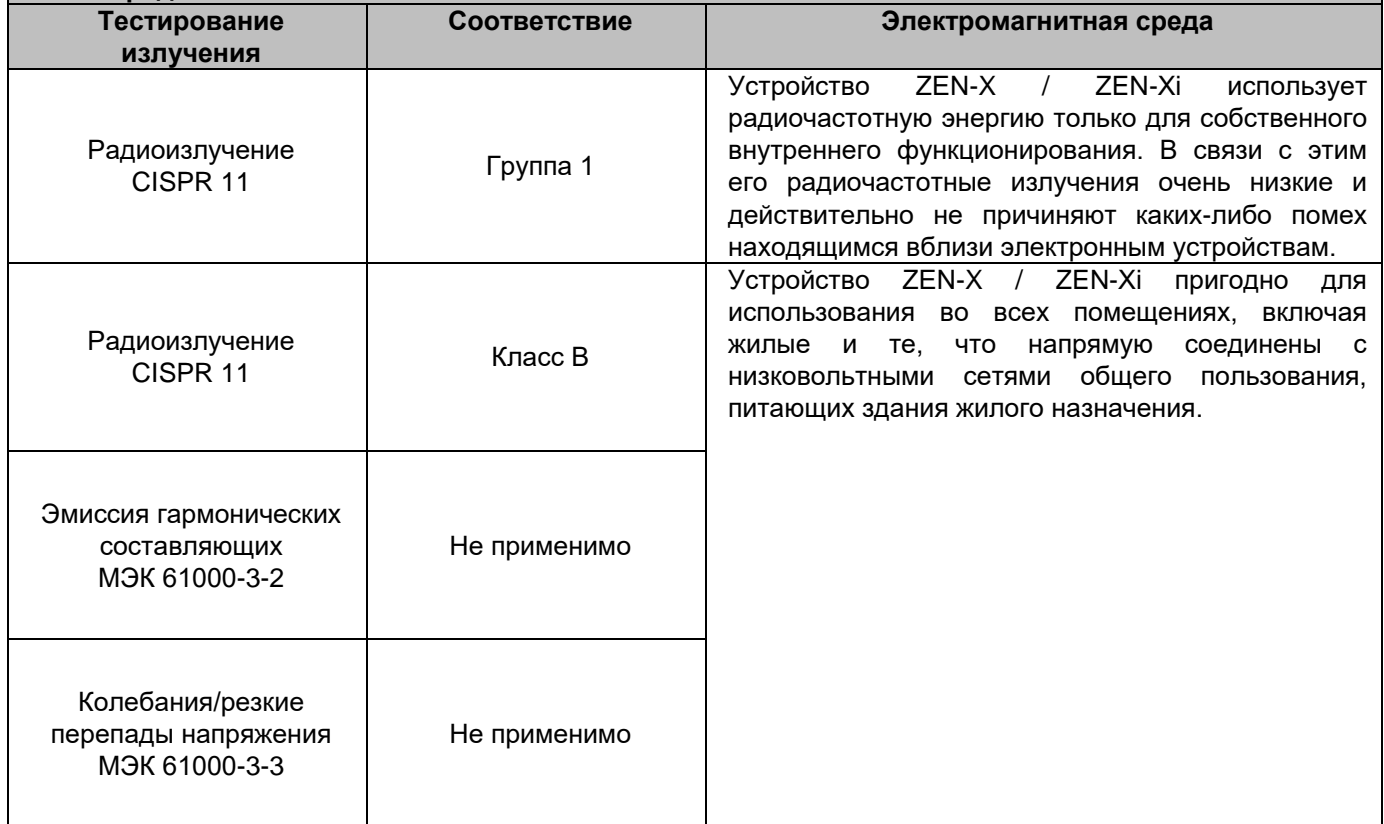

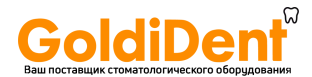

# **Справочник и декларация изготовителя — Защита от электромагнитных полей**

**Устройство ZEN-X / ZEN-Xi предназначено для эксплуатации в указанной электромагнитной среде. Покупатель или пользователь аппаратов должен гарантировать, что оборудование будет эксплуатироваться в электромагнитной среде со следующими характеристиками:**

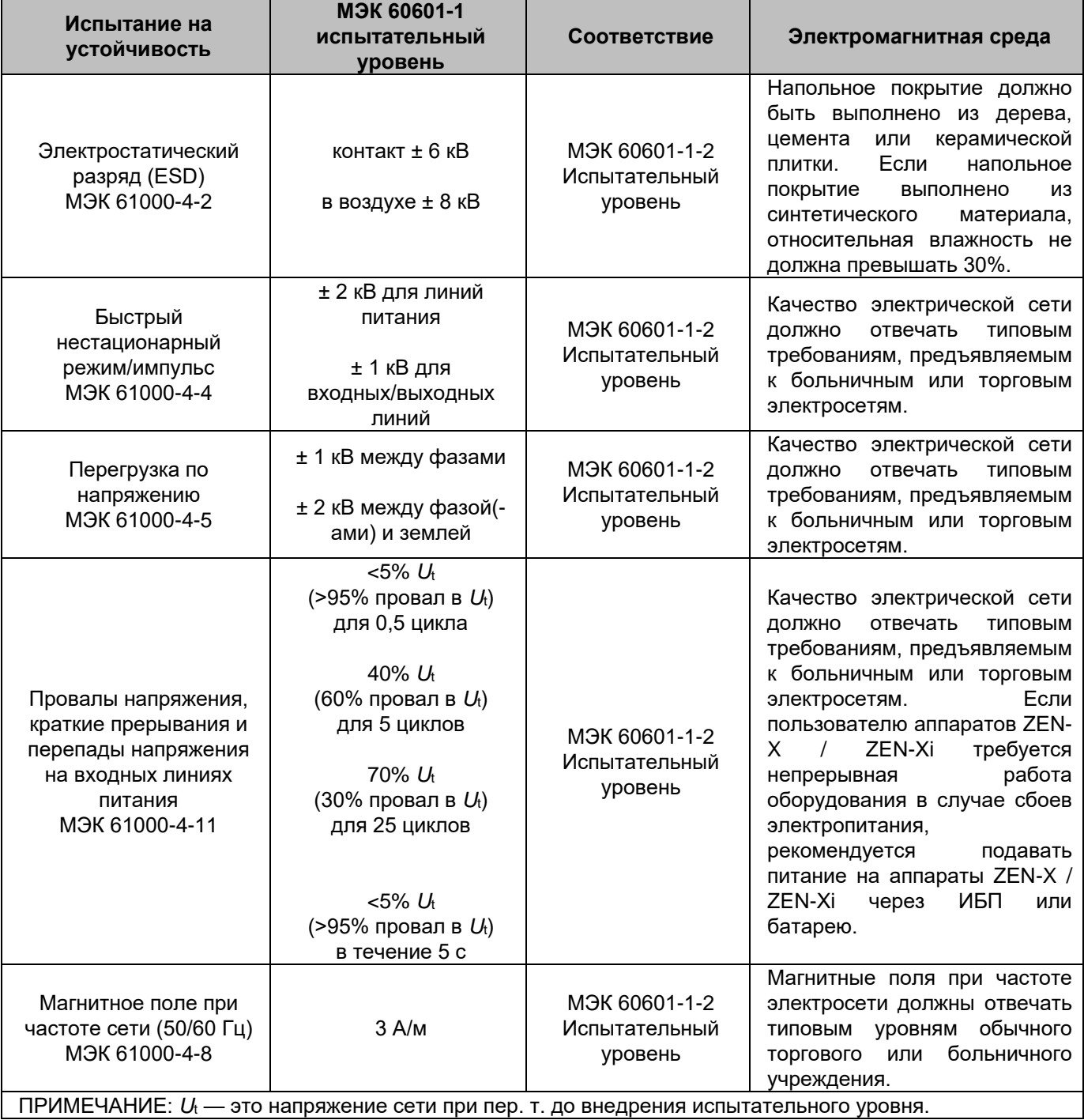

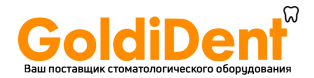

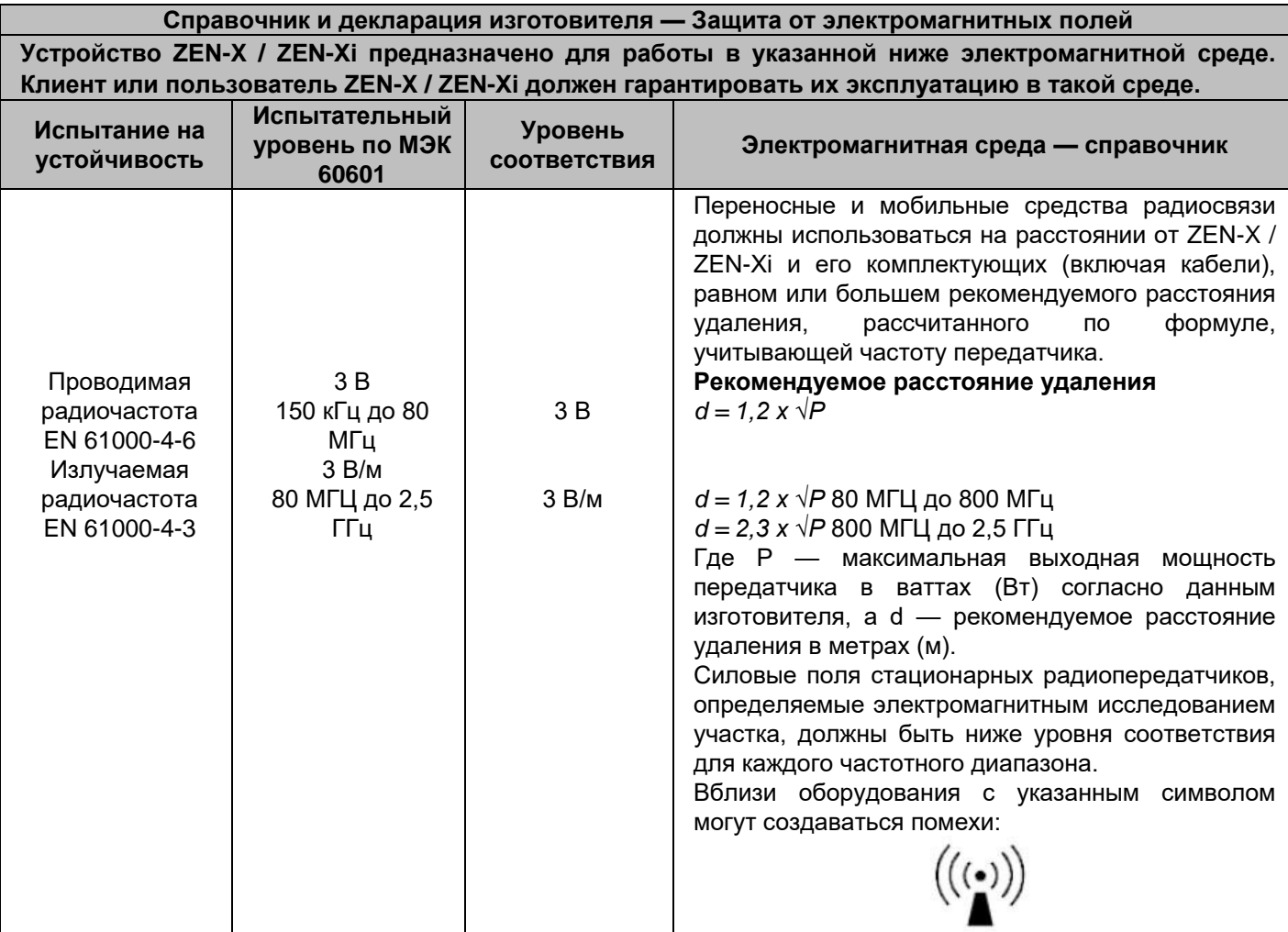

**Рекомендуемое расстояние использования портативных и мобильных средств радиосвязи от аппаратов ZEN-X / ZEN-Xi**

**Устройство ZEN-X / ZEN-Xi предусмотрено для работы в электромагнитной среде, в которой держатся под контролем излучаемые радиочастотные помехи. Клиент или пользователь устройства ZEN-X / ZEN-Xi должен помочь в предупреждении электромагнитных помех путем обеспечения минимального расстояния между переносными и мобильными средства радиосвязи (передатчиками) и ZEN-X / ZEN-Xi, как рекомендуется ниже, с учетом максимальной выходной мощности средств радиосвязи.**

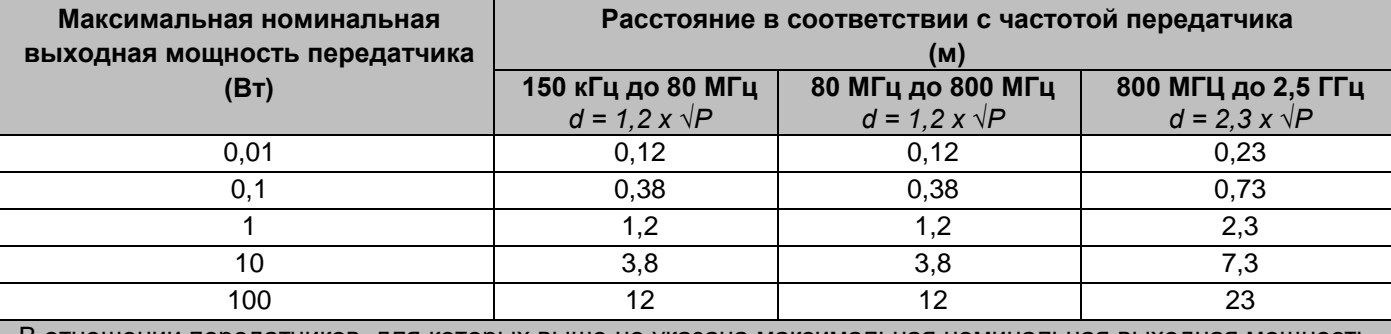

В отношении передатчиков, для которых выше не указана максимальная номинальная выходная мощность, рекомендуемое расстояние удаления в метрах (м) определяется по формуле, учитывающей частоту передатчика, где P — максимальная выходная мощность передатчика в ваттах (Вт), согласно данным изготовителя самого передатчика.

ПРИМЕЧАНИЕ 1: при 80 МГц и 800 МГц применяется расстояние для гаммы более высокой частоты. ПРИМЕЧАНИЕ 2: настоящие методические указания действительны не для всех ситуаций. На распространение электромагнитного поля влияет потребление и отражение структур, предметов и людей.

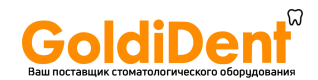

## <span id="page-14-0"></span>**1.6.6. ЗАЩИТА ОТ РАДИАЦИИ**

Цифровой датчик должен использоваться совместно с интраоральной рентгенографической системой. В связи с этим система подвергает пациента и операторов опасности, связанной с излучением радиации. Ее следует использовать в соответствии с требованиями по безопасности, утвержденными в стандартах противорадиационной защиты, действующих в стране использования. Ниже указаны некоторые рекомендации:

- Контролируйте рентгеновское излучение только с контрольной базы; помещение для обследования должно быть экранировано соответствующим образом (если это требуется законодательством, действующим в стране использования).
- Перед запуском обследования убедитесь, что двери помещения для рентгенологического обследования закрыты.

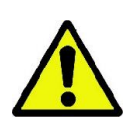

- Во время излучения в помещении для обследования должен находиться только пациент. В случае необходимости присутствия других людей в помещении во время обследования (например, для помощи пациентам, не способным к самостоятельным действиям) используйте средства индивидуальной защиты от рассеянного излучения и в любом случае никогда не подвергайте части тела воздействию рентгеновского излучения. Беременным женщинам и несовершеннолетним запрещается помогать пациентам.

- Следующие указания необходимо соблюдать всегда:

- Поддерживайте расстояние не менее 2 метров от источника рентгеновского излучения в процессе обследования. Для установок в Канаде расстояние должно быть 3 метра.
- Любой человек, непосредственно не связанный с пациентом, во время обследования должен находиться снаружи или стоять во время излучения за свинцовым экраном или панелью свинцового стекла.
- Проверьте, чтобы оператор и пациент могли установить вербальный и визуальный контакт.
- При наличии особых требований используйте дозиметр для индивидуального контроля.
- Используйте соответствующим образом все имеющиеся устройства, принадлежности и процедуры, направленные на защиту пациента и оператора от рентгеновского излучения, особенно если пациенты дети.

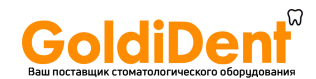

# <span id="page-15-0"></span>167 БЕЗОПАСНОСТЬ И ГИГИЕНА

# ОПАСНОСТЬ!

- Цифровой датчик это медицинское устройство, применяемое для интраоральной рентгенографии. Использование этого оборудования разрешается только квалифицированным врачам-стоматологам. Не используйте систему в иных целях (отличных от получения интраоральных рентгеновских снимков). Кроме того, нельзя применять ее, если вы не владеете необходимыми знаниями в области стоматологии и рентгенографии.
- Никогда не используйте электронную аппаратуру вблизи аппаратов жизнеобеспечения (например, электрокардиостимуляторов) и акустических протезов. Перед использованием любого электронного устройства в медицинских учреждениях необходимо всегда проверять, чтобы оно было совместимо с остальными имеющимися устройствами.
- Чтобы предотвратить передачу инфекционных заболеваний от пациента к пациенту, необходимо всегда использовать одноразовую гигиеническую защиту. Одноразовая защита - это медицинское устройство класса I, которое нельзя заменять на другое с более низкими характерными свойствами. Для получения запасной одноразовой защиты свяжитесь с продавцом, поставляющим датчик и одноразовую защиту.

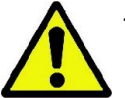

- Покрывайте одноразовой защитой все компоненты, которые соприкасаются с руками зубоврачебного персонала, так как они могут загрязниться вследствие непрямого контакта с ротовой полостью пациента. В частности, будьте внимательны при обращении с мышью, клавиатурой и сенсорным экраном ПК.
- Устройство не предназначено для применения при наличии горючих смесей анестетического газа и воздуха, кислорода или закиси азота.
- Некоторые части (кабель USB®, силиконовая защита, одноразовая защита, детали устройства центровки, части упаковки, рентгеновский датчик) при проглатывании или неправильном использовании могут привести к удушью. Не используйте их не по назначению и храните в недоступном для детей месте.
- Внимательно проследите за тем, чтобы пациент не был чувствителен к температуре датчика, когда он устанавливается в ротовой полости: датчик может нагреться на 12 градусов больше температуры помещения. ПО из комплекта датчика обеспечивает выключение/переход в режим ожидания датчика во время его неиспользования, чтобы предотвратить повышение температуры. Проконтролируйте температуру датчика и в случае необходимости подождите понижения температуры после его интенсивного использования, прежде чем применять его на пациентах с обработанными лекарственными средствами участками, с ранами или повышенной чувствительностью (например, пациенты детского возраста).

## <span id="page-15-1"></span>1.6.8. ОБСЛУЖИВАНИЕ И УТИЛИЗАЦИЯ

Оборудование не содержит деталей, которые могут быть отремонтированы непосредственно пользователем. В случае сбоев в работе не пытайтесь выполнить техобслуживание, а свяжитесь напрямую с изготовителем или его местным дилером по номеру телефона, указанному в гарантийном талоне. Если аппаратуру по какойлибо причине нужно вернуть изготовителю или в Сервисный центр, рекомендуется продезинфицировать все ее наружные части специальным средством (см. параграф «Очистка и дезинфекция») и отправить по назначению, упаковав по возможности в оригинальную упаковку.

Электронные части датчика не нуждаются в техобслуживании. Открытие кожуха датчика или интерфейса для доступа к внутренним схемам может привести к поломке устройств и нарушению средств защиты для электрической безопасности, а также может привести к утрате гарантии.

Не используйте датчик на пациенте, если обнаружены или предполагаются неисправности в работе системы.

## Профилактическое обслуживание

Регулярно контролируйте кабели соединения с ПК или зубоврачебным комплексом. Проверьте кабель, идущий к компьютеру, монитору, клавиатуре, мыши и принтеру в соответствии с указаниями изготовителя.

## Хранение компонентов и дополнительных принадлежностей

Храните бережно возможные компоненты и дополнительные принадлежности и обращайтесь с ними осторожно.

Храните поставленные компоненты и дополнительные принадлежности и обращайтесь с ними в соответствии с соответствующими техническими спецификациями.

**RU** 

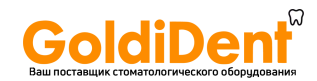

## Неисправности в работе

В тех случаях, когда система работает не так, как описано в настоящем руководстве, немедленно свяжитесь со службой технической поддержки.

## Контрольный перечень проверок системы

В следующем перечне указывается рекомендуемая периодичность различных видов контроля системы. Для получения более подробной информации обращайтесь к местному дистрибьютору.

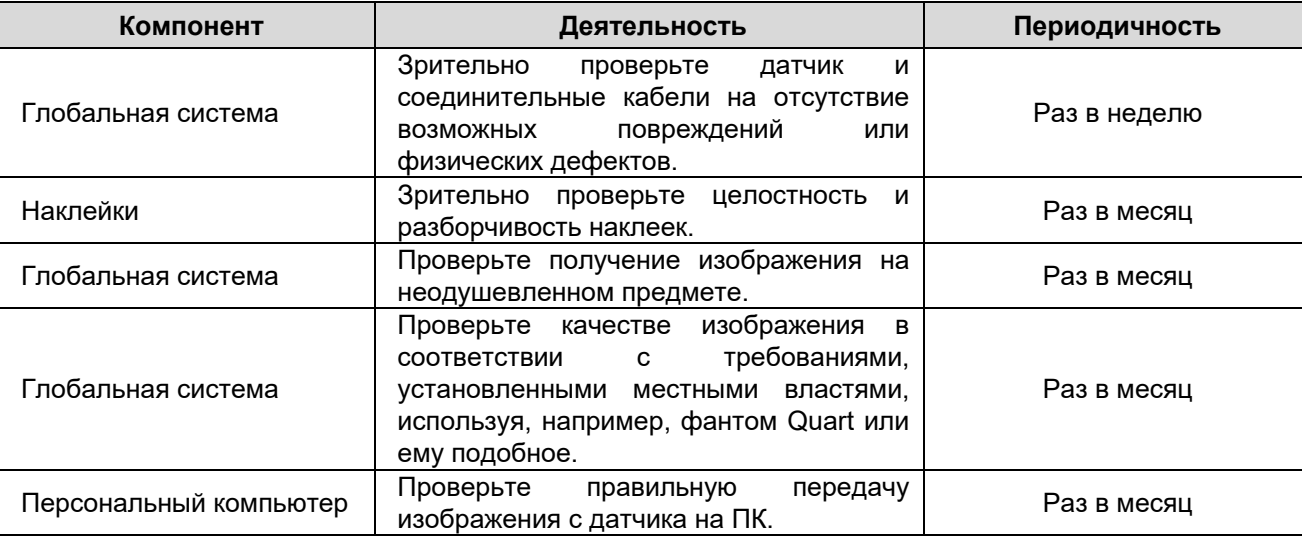

В случае отрицательного результата вышеописанных видов контроля, свяжитесь с вашим местным дилером.

#### Утилизация

В конце срока службы оборудования утилизируйте его в соответствии с действующим нормативом. Кроме того, рекомендуется продезинфицировать все наружные части перед утилизацией и отсортировать материалы для дифференцированного сбора.

Утилизируйте одноразовую защиту как отходы особого типа.

В соответствии с директивами 2011/65/ЕС и 2012/19/ЕС по снижению использования опасных веществ в электрической и электронной аппаратуре и по утилизации отходов установлена обязанность не утилизировать их как бытовые отходы, а выполнять их отдельный сбор. В момент приобретения новой аппаратуры равнозначного типа, по принципу «одна единица вместо другой», аппаратура, срок службы которой подошел к концу, должна быть возвращена дистрибьютору для утилизации. В отношении повторного применения, переработки для повторного использования и других форм рекуперации вышеуказанных изготовитель отходов предусмотренные выполняет функции, отдельными национальными законодательствами. Соответствующий дифференцированный сбор, использование выведенного из эксплуатации оборудования для переработки и утилизации с соблюдением экологических норм способствует снижению опасности для окружающей среды и здоровья и способствует повторному использованию материалов, из которых изготовлено оборудование. Символ перечеркнутого мусорного контейнера на аппаратуре указывает, что изделие в конце срока своей полезной службы должен быть собран отдельно от других отходов. Незаконная утилизация изделия влечет за собой наложение санкций, установленных отдельными национальными законодательствами.

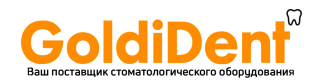

## <span id="page-17-0"></span>1.6.9. ОЧИСТКА И ДЕЗИНФЕКЦИЯ

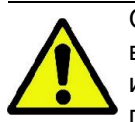

Очистка - это первый шаг, необходимый для любого процесса дезинфекции. Физическое воздействие путем трения с использованием чистящих средств или поверхностно-активных веществ и ополаскивания водой удаляет значительное число микроорганизмов. Если поверхность не была предварительно очищена, процесс дезинфекции не может быть успешным.

Когда какая-либо поверхность не может быть надлежащим образом очищена, доступ к ней должен быть защищен ограждениями.

Наружные части интерфейса зубоврачебного комплекса (при наличии) следует очищать и дезинфицировать средством для больничного применения на небольших поверхностях с показанием против ВИЧ, вируса гепатита В (дезинфицирующее средство низкого уровня) или с туберкулоцидным действием (дезинфицирующее средство среднего уровня). При применении соблюдайте инструкции изготовителя.

Различные лекарственные препараты и химикаты, используемые в зубоврачебном кабинете, могут вызвать повреждение окрашенных поверхностей и деталей из пластмасс. Проведенные тесты и исследования показали, что поверхности не могут быть полностью зашишены от агрессивного воздействия всех средств. имеющихся в продаже. Поэтому рекомендуется использовать защитные барьеры всякий раз, когда это возможно.

Агрессивные воздействия химических средств зависят также от времени их нахождения на поверхности. Поэтому важно не оставлять предварительно выбранное средство на поверхности аппарата на время, превышающее указанное изготовителем.

Учитывая агрессивность активных веществ в дезинфицирующих средствах, рекомендуется применять средства, содержащие следующие максимальные концентрации:

- 96% этанола. Концентрация: максимум 30 г на каждые 100 г дезинфицирующего средства.
- Пропанол. Концентрация: максимум 20 г на каждые 100 г дезинфицирующего средства.
- Этанол и пропанол. При совмешении этих двух элементов должна соблюдаться следующая пропорция: 40 г на 100 г дезинфицирующего средства.

Изготовитель провел проверки на совместимость наиболее популярных дезинфицирующих веществ с используемыми им пластмассовыми материалами.

Проверки показали, что наименее агрессивными являются:

- Incidin Spezial (Henkel Ecolab).
- Omnizid (Omnident).
- Plastisept (ALPRO) (не туберкулоцидный, так как приготовлен не на спиртовой основе).
- RelyOn Virkosept (DuPont). ÷.
	- Green and Clean SK (Metasys) (не туберкулоцидный, так как приготовлен не на спиртовой основе).

ВНИМАНИЕ! Те же проверки показали, что перечисленные выше продукты могут применяться, но с соблюдением следующих мер предосторожности:

- Не используйте средства, содержащие изопропиловый спирт (2-пропанол, изопропанол),
- 
- (отбеливатель). Не используйте средства, содержащие фенолы.
- Не распыляйте выбранное средство непосредственно на поверхность аппарата.
- Не смешивайте между собой или с различными жидкостями вышеперечисленные средства.
	- Любое средство должно применяться с соблюдением указаний, предоставленных изготовителем.

Не используйте средства, содержащие натриевую соль хлорноватистой кислоты

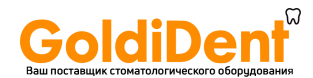

## **Инструкции по очистке и дезинфекции.**

Для очистки и дезинфекции используйте мягкую одноразовую неабразивную бумагу (избегайте бумаги, изготовленной из вторичного сырья) либо стерильную марлю.

Не рекомендуется применять тканевые губки и любые материалы, которые могут быть повторно использованы.

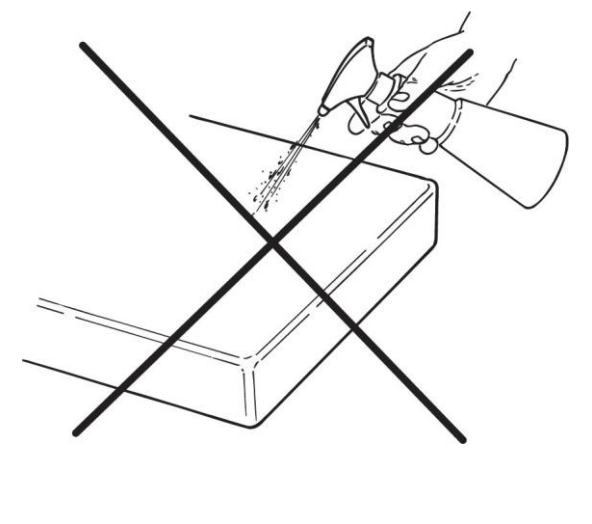

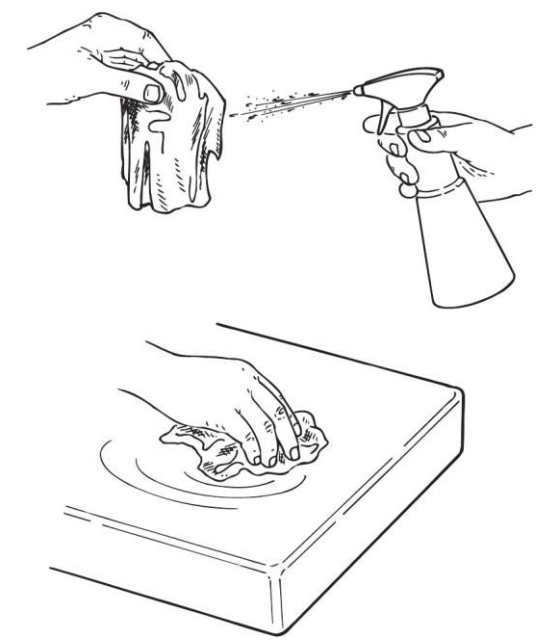

## **ВНИМАНИЕ!**

- Для очистки оборудования, подключенного к сети питания, рекомендуется выключить его и отсоединить блок питания от сети, а только потом приступать к очистке и дезинфекции наружных частей.

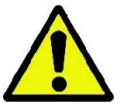

- Даже будучи вмонтированной в стоматологическое кресло, система ZEN-Xi работает через соединение USB®, поэтому перед снятием опоры датчика необходимо обязательно выключить ПК/рабочую станцию, к которому подключена система.
- Материалы и средства, применяемые для очистки и дезинфекции, должны быть выброшены после использования. По утилизации материалов соблюдайте действующие нормы.

Стерилизуйте опору датчика исключительно в автоклаве при температуре не ниже 134°C в течение 3 минут.

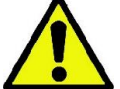

## **ВНИМАНИЕ!**

- Опора датчика способна выдержать 500 циклов стерилизации в автоклаве.
- Для закупки фирменных запчастей рекомендуется обращаться к изготовителю.

Датчик не предназначен для стерилизации в автоклаве; рекомендуется дезинфицировать его снаружи при помощи соответствующих средств.

Для дезинфекции держателя используйте одноразовую мягкую бумагу, избегая коррозионно-агрессивных веществ и попадания жидкостей вовнутрь.

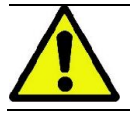

**ВНИМАНИЕ!** Датчик НЕ предназначен для стерилизации в автоклаве.

## **Предупреждения по утилизации.**

При утилизации целых упаковок от дезинфицирующего средства соблюдайте инструкции изготовителя. Не выбрасывать продукт в канализационные системы и/или водостоки.

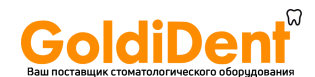

## <span id="page-19-0"></span>**1.6.10. ГИГИЕНИЧЕСКИЕ ПРОЦЕДУРЫ ДЛЯ ЗАЩИТЫ ПАЦИЕНТА**

**ВНИМАНИЕ!** Одноразовая гигиеническая защита представляет собой основной способ предохранения от передачи перекрестных инфекций от пациента к пациенту. **Чтобы предотвратить передачу инфекционных заболеваний от пациента к пациенту, необходимо всегда использовать одноразовую защиту. Одноразовая защита — это медицинское устройство класса I, которое нельзя заменять на другое с более низкими характерными свойствами.** Одноразовая защита должна отвечать требованиям нормативов ISO 10993 в отношении биосовместимости и быть утвержденной, когда требуется, контролирующим органом (напр., FDA, CE).

Всегда заменяйте одноразовую гигиеническую защиту датчика перед размещением нового пациента.

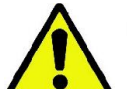

Одноразовая гигиеническая защита должна храниться в чистом сухом месте, избегая прямого воздействия солнечных или ультрафиолетовых лучей.

Покрывайте одноразовой защитой все компоненты, которые соприкасаются с руками зубоврачебного персонала, так как они могут загрязниться вследствие непрямого контакта с ротовой полостью пациента. В частности, будьте внимательны при обращении с мышью, клавиатурой и ПК.

Перед тем как разместить пациента для проведения рентгенологического исследования, всегда покрывайте датчик новой пластмассовой защитой (не стерильной) с целью предотвращения перекрестного заражения.

Примечание для канадских пользователей. Обратитесь к вашему местному дилеру за гигиенической защитой правильного размера, которая продается в Канаде в соответствии с местными правилами.

Согласно требованиям Министерства здравоохранения Канады защита прикуса относится к устройствам класса I, поставляемым уполномоченными дистрибьюторами, как указано в базе данных MDEL.

Инструкции по применению одноразовой защиты:

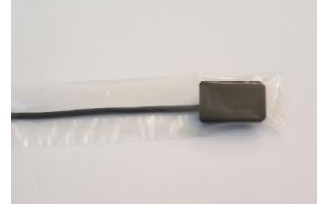

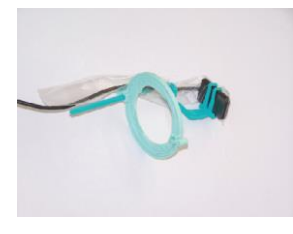

- 1) Положите на ровную поверхность одноразовую защиту вместе с листом. Вставьте датчик в отверстие на одном конце.
- 2) Прижмите датчик до упора к одноразовой защите, стараясь не повредить прозрачный материал.
- 3) Снимите опорный защитный лист при его наличии.
- 4) Операция завершена.
- 5) После использования утилизируйте защиту как специальные отходы.

Устройство центровки позволяет правильно отцентрировать чувствительную зону датчика и обеспечить его перпендикулярность рентгеновской трубке. Настоятельно рекомендуется использовать устройство центровки. Зубной врач должен выбрать наиболее подходящую модель, основываясь на своем опыте.

Устройство центровки должно отвечать требованиям норматива ISO 10993 в отношении биосовместимости. Для получения более подробной информации по использованию устройства центровки обращайтесь к параграфу 1.6.3.

# <span id="page-19-1"></span>**1.6.11. УЗЛЫ, СОПРИКАСАЮЩИЕСЯ С ПАЦИЕНТОМ И УЧАСТВУЮЩИЕ В ПРОВЕДЕНИИ ИССЛЕДОВАНИЙ**

В нормальных условиях работы следующие узлы устройства или его принадлежности в обязательном порядке соприкасаются с частями тела пациента для выполнения аппаратом присущих ему функций: цифровой датчик, устройство центровки и гигиеническая защита.

Части, которые не соприкасаются с пациентом, это интерфейс зубоврачебного комплекса (только для варианта ZEN-Xi) и кабель USB®.

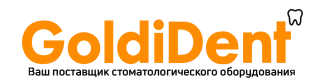

# <span id="page-20-0"></span>**2. ОПИСАНИЕ УСТРОЙСТВА И СОДЕРЖИМОЕ УПАКОВКИ**

Рентгеновский датчик может быть двух разных размеров (Размер 1 и Размер 2), которые позволяют приспособить его различным ротовым полостям.

## Упаковка содержит:

# **Упаковку датчика**

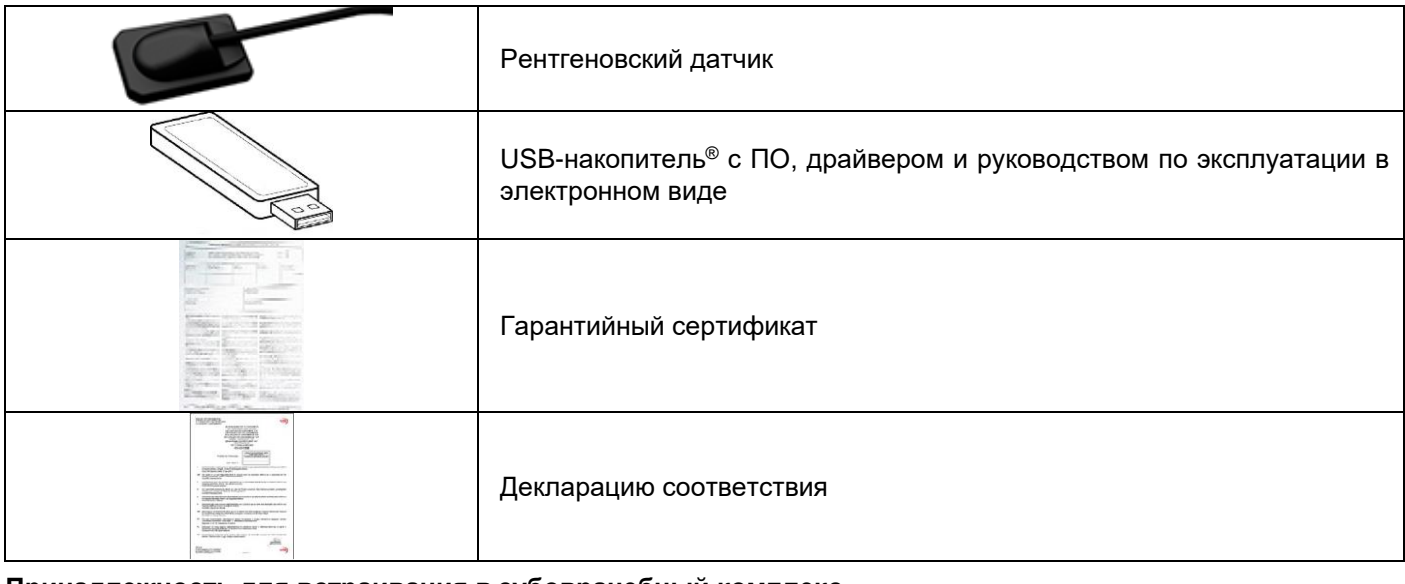

#### **Принадлежность для встраивания в зубоврачебный комплекс**

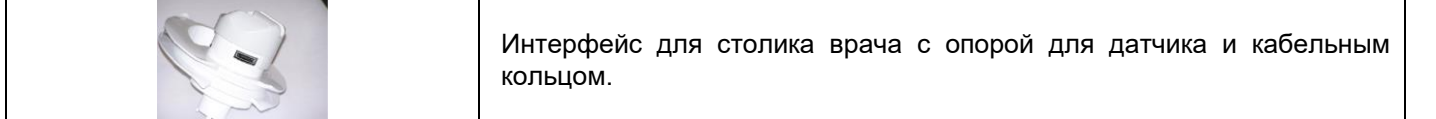

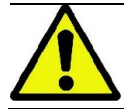

Используйте только поставляемые или одобренные изготовителем запчасти. Не присоединяйте к цифровому датчику обычные удлинители USB®.

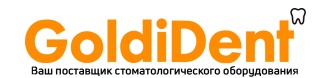

# <span id="page-21-0"></span>**3. ОПИСАНИЕ ПРОЦЕДУРЫ**

Обращайтесь к следующим параграфам для получения информации о работе рентгеновского датчика.

# <span id="page-21-1"></span>**3.1. ВКЛЮЧЕНИЕ И ВЫКЛЮЧЕНИЕ ДАТЧИКА**

Для использования устройства необходимо подключить рентгеновский датчик к порту USB® персонального компьютера (модель ZEN-X) или к специальному разъему на интерфейсе зубоврачебного комплекса (модель ZEN-Xi).

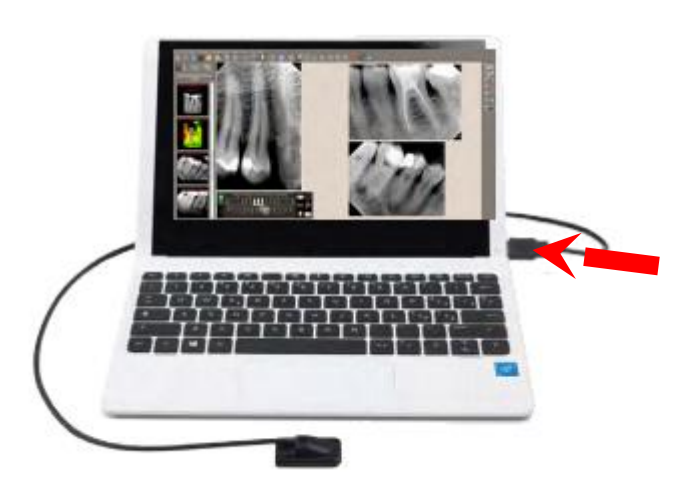

Подключите датчик к порту USB® ПК (модель ZEN-X). Подключите датчик к интерфейсу зубоврачебного

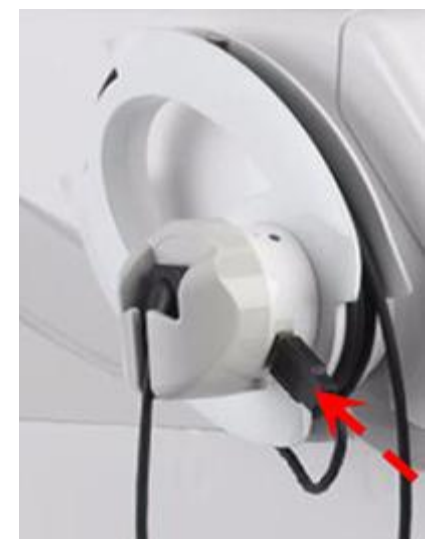

комплекса (модель ZEN-Xi).

Чтобы вынуть датчик из гнезда, осторожно отсоедините терминал кабеля USB® от порта USB® ПК (модель ZEN-Xi) или интерфейса зубоврачебного комплекса (модель ZEN-Xi). Не прилагайте усилий и не двигайте кабель по сторонам, не тяните за него.

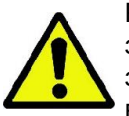

Рентгеновский датчик является хрупким компонентом, чувствительным к электростатическим зарядам. По этой причине рекомендуется вынимать датчик модели ZEN-Xi из интерфейса зубоврачебного комплекса, когда интерфейс отключен. Чтобы вынуть разъем датчика из гнезда, всегда устанавливайте положение **Stand-By** (режим ожидания).

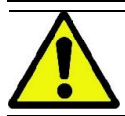

Не вынимайте соединительный кабель USB® до тех пор, пока не закончится передача полученных изображений.

# <span id="page-21-2"></span>**3.2. ПОДКЛЮЧЕНИЕ И КОНТРОЛЬ ДАТЧИКА**

Статус датчика указывается световыми индикаторами (только для варианта датчика, встроенного в зубоврачебный комплекс) и на экране ПК. Для получения более подробных объяснений по цвету и символам, обозначающим статус, смотрите также пар. 3.5 - «Указания статуса».

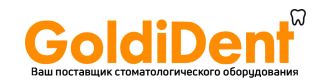

# <span id="page-22-0"></span>**3.2.1. АВТОНОМНЫЙ ДАТЧИК**

В этом параграфе описывается способ подключения датчика модели ZEN-X напрямую к ПК и контроль за ним.

Датчик не имеет какой-либо кнопки управления. Если iCapture Monitor работает (заводская установка), то после подключения к ПК автоматически запустится драйвер TWAIN®, который обеспечит инициализацию системы.

В начале в окне MyRay® драйвера TWAIN® появится надпись «WAIT» (ожидание) на желтом фоне.

Если датчик подключен, в окне MyRay® драйвера TWAIN® на желтом фоне отобразится надпись «WAIT», а затем, через несколько секунд, в окне MyRay® драйвера TWAIN® на зеленом фоне отобразится надпись «READY» (ГОТОВ).

Теперь датчик готов к приему снимка.

Если датчик НЕ подключен, через несколько секунд в окне MyRay® драйвера TWAIN ®на красном фоне отобразится надпись «SENSORE NON CONNESSO» (ДАТЧИК НЕ ПОДКЛЮЧЕН).

Если датчик подключен к ПК, на котором НЕ активирован MyRay® драйвер TWAIN® (заводская настройка была изменена пользователем), невозможно провести распознавание и инициализацию. В этом случае невозможно выполнить снимок.

Для запуска MyRay® драйвера TWAIN® см. руководство iCapture.

При подключении MyRay® драйвера TWAIN® автоматически происходит распознавание и активация драйвера. Через несколько секунд система будет готова к работе.

## <span id="page-22-1"></span>**3.2.2. ДАТЧИК, ВСТРОЕННЫЙ В ЗУБОВРАЧЕБНЫЙ КОМПЛЕКС**

Так как датчик ZEN-Xi устанавливается на столике врача в качестве шестого инструмента, в зависимости от конкретного случая он может располагаться справа или слева столика врача. Поэтому есть два световых индикатора. Они расположены так, что оператор всегда может увидеть как минимум один из них в условиях нормальной работы.

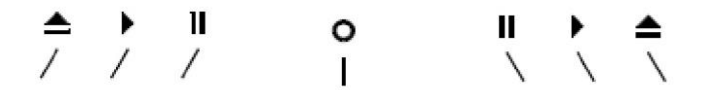

Опора датчика может поворачиваться в 4 разных положения. Положение опоры датчика совместно с функциями на уровне ПК регулируют активацию и отключение датчика.

Окрашивание индикатора на опоре датчика указывает пользователю на то, готов ли датчик к принятию изображений или нет.

#### **Описание положений опоры датчика**

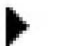

**Включен**

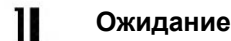

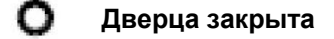

**Извлечение**

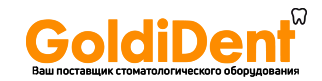

## **Получение изображений**

Для того чтобы датчик получал изображения, поверните опору в положение «Включен», извлеките датчик из гнезда и подождите, пока не загорится зеленым цветом индикатор на опоре датчика. Полученное изображение будет сразу же передано после рентгеновского излучения.

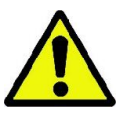

**ВНИМАНИЕ!** Расположение опоры датчика на символе **не обязательно влечет за собой** включение датчика и его готовность к получению изображений. Чтобы предотвратить ненужное подвергание пациента воздействию излишней дозы радиации, рекомендуется всегда проверять, чтобы индикатор на опоре датчика горел зеленым светом перед тем, как приступать к рентгеновскому излучению.

## **Режим ожидания датчика**

Чтобы перевести датчик в режим ожидания, поверните его опору в положение Stand-By <sup>7</sup> индикатор на опоре датчика загорится синим цветом.

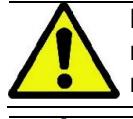

**ВНИМАНИЕ!** Чтобы снизить температуру на активной поверхности датчика во время его неиспользования, рекомендуется отсоединить датчик и установить его в режим ожидания, поворачивая опору в режим ожидания.

**ВНИМАНИЕ!** Рекомендуется всегда устанавливать положение ожидания для того, чтобы вынуть разъем датчика из гнезда.

## **Закрытие дверцы**

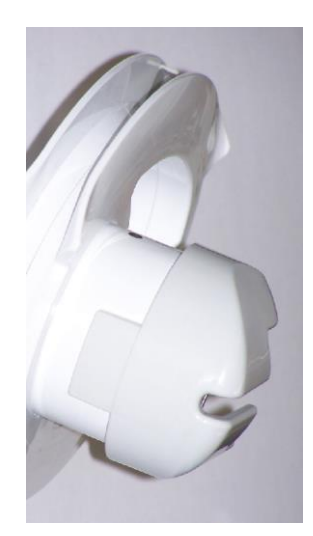

Чтобы закрыть дверцу, поверните опору в положение .

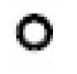

π

Ввиду того, что датчик ZEN-Xi физически связан со столиком врача стоматологического кресла, когда датчик не подсоединен к разъему USB® опоры датчика, грязь и брызги могут попасть в разъем USB®.

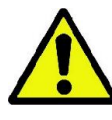

**ВНИМАНИЕ!** Как по соображениям гигиены, так и для того, чтобы не повредить электронные части, рекомендуется закрывать дверцу, поворачивая опору датчика так, чтобы он специальным выступом закрыл отверстие.

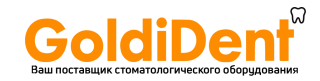

#### **Извлечение датчика**

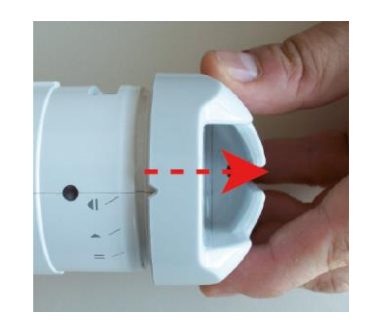

В положении можно извлечь опору датчика из интерфейса для выполнения обычной очистки и дезинфекции.

**ВНИМАНИЕ!** Очищайте и дезинфицируйте опору датчика регулярно.

Опора датчика может стерилизоваться в автоклаве. Рекомендуется иметь соответствующее количество опор датчиков, чтобы очищенная опора использовалась только при работе с одним пациентом, которому необходимо провести рентгеновское обследование. Дополнительные опоры можно приобрести у дилера, поставляющего аппаратуру.

## **Отсоединение датчика от порта USB**®

Чтобы отсоединить датчик от порта USB® опоры датчика, поверните датчик в положение ожидания и выньте разъем USB®.

Информацию по цветовым обозначениям индикатора на опоре датчика в случае варианта, встроенного в зубоврачебный комплекс, смотрите в параграфе 3.5 «УКАЗАНИЯ СТАТУСА».

## <span id="page-24-0"></span>**3.3. ПОЗИЦИОНИРОВАНИЕ ПАЦИЕНТА**

Правильное позиционирование пациента крайне важно для получения качественного изображения при рентгеновском обследовании. Размеры и форма полученной области зависят от правильного позиционирования пациента.

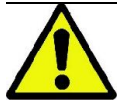

Проинформируйте пациента о том, что он должен сохранять неподвижное положение в течение всего обследования. Даже малейшее движение может испортить качество полученного изображения.

Рекомендуется всегда использовать специальное устройство для позиционирования или центровки для выбранного приемника изображения, чтобы обеспечить правильную регулировку рентгеновских лучей независимо от положения головы пациента. Расположите головку рентгеновской системы таким образом, чтобы выровнять коллиматор с датчиком.

Для получения более подробной информации смотрите пар. 1.6.3 - «Использование устройства центровки».

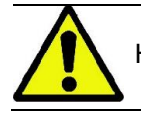

Не забудьте сменить одноразовую защиту перед тем, как позиционировать нового пациента.

Ш

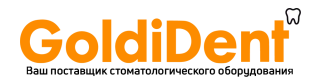

## <span id="page-25-0"></span>**3.4. ПОЛУЧЕНИЕ РЕНТГЕНОВСКОГО ИЗОБРАЖЕНИЯ**

Чтобы получить рентгеновский снимок, запустите программу получения изображений путем выбора получения изображения от iCapture.

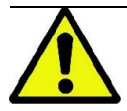

**ВНИМАНИЕ!** Когда испытывается система в первый раз или если необходимо проверить правильность работы, не делайте рентген пациенту, а выполните его с неодушевленными предметами.

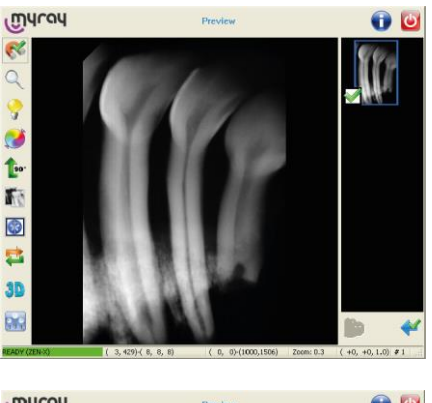

## Сделайте рентгеновский снимок.

Изображение появится на экране компьютера через несколько секунд, и, если есть подключение, оно появится в окне предварительного просмотра монитора MyRay® и в правой колонке рядом с основным окном.

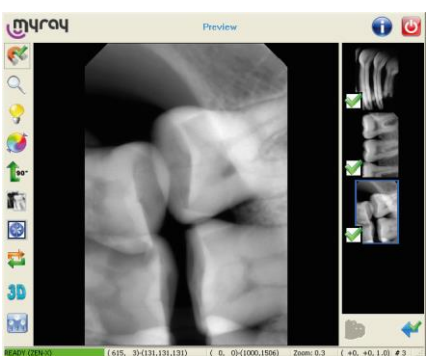

После того, как был сделан первый снимок, для получения последующих изображений нет необходимости в выполнении других действий.

Последнее полученное изображение отображается в окне предварительного просмотра.

Новые изображения появятся под первым в правой колонке основного окна.

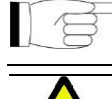

После получения изображения можно получить второе изображение спустя 5 секунд.

Чтобы предотвратить потерю данных, регулярно выполняйте резервное копирование полученных изображений обследования.

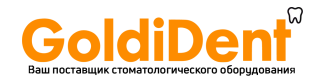

# <span id="page-26-0"></span>**3.5. УКАЗАНИЯ СТАТУСА**

Рабочий режим датчика указывается на экране ПК и определяется следующими цветами:

статусе.

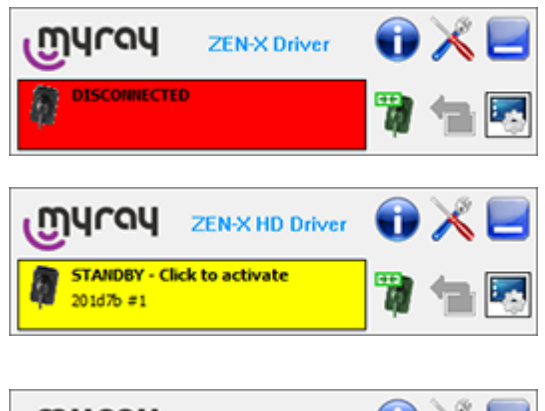

Необходимо включить датчик до того, как выполнить рентгеновский снимок. Например, щелкните по желтому полю на экране или извлеките датчик из соответствующей опоры.

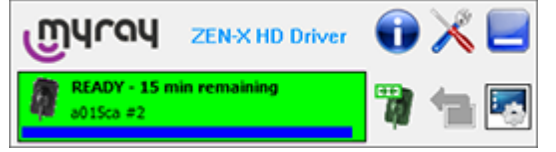

Рамка **зеленого** цвета указывает на то, что датчик включен и готов к получению рентгеновского снимка. Получайте изображения только тогда, когда датчик находится в этом статусе.

Сигнал **красного** цвета указывает на то, что датчик отключен от ПК, следовательно, невозможно получать рентгеновские снимки. Не выполняйте снимки, если датчик находится в этом

Сигнал **желтого** цвета указывает на режим ожидания.

Кроме того, ПО указывает на время, которое остается до перехода датчика в режим ожидания.

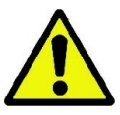

**ВНИМАНИЕ!** Рекомендуется всегда проверять состояние системы, прежде чем будет сделан рентгеновский снимок

пациенту. Убедиться, что у индикатора статуса горит **зеленый** свет, прежде чем будет сделан рентгеновский снимок пациенту.

ПО из комплекта датчика позволяет контролировать время ожидания датчика во время его неиспользования.

- Как только цифровой датчик подключается к ПК, он остается в рабочем состоянии 10 минут, в течение которых можно получать изображения.
- После получения изображения устройство возвращается в режим ожидания через 3 минуты неиспользования.
- Во время нахождения датчика в режиме ожидания пользователь может включить его еще на 10 минут, щелкая по окну, отображаемому на экране.

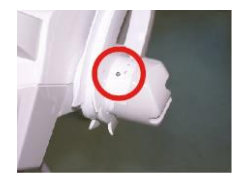

На датчике, встроенном в зубоврачебный комплекс есть дополнительный индикатор статуса, расположенный на интерфейсе зубоврачебного комплекса. Данный индикатор показывает статус устройства и возможные отказы в работе системы:

- Индикатор **красного** цвета указывает на ошибку, из-за которой невозможно выполнить снимок.
- Индикатор **желтого** цвета (мигающий или немигающий) указывает на временное состояние (инициализация, передача снимка) или отказ, о котором пользователь уже должен знать (например, не подсоединен датчик).
- Индикатор **синего** цвета (мигающий или немигающий) указывает на то, что система присоединена к ПК, но не включена.
- Индикатор **белого** цвета указывает на неиспользование датчика (он не включен и не соединен).
- Индикатор **зеленого** цвета означает, что система присоединена к ПК и включена.

Подробное описание состояний сигнализации приводится в таблице на следующей странице.

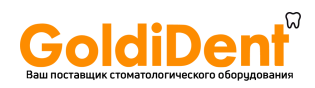

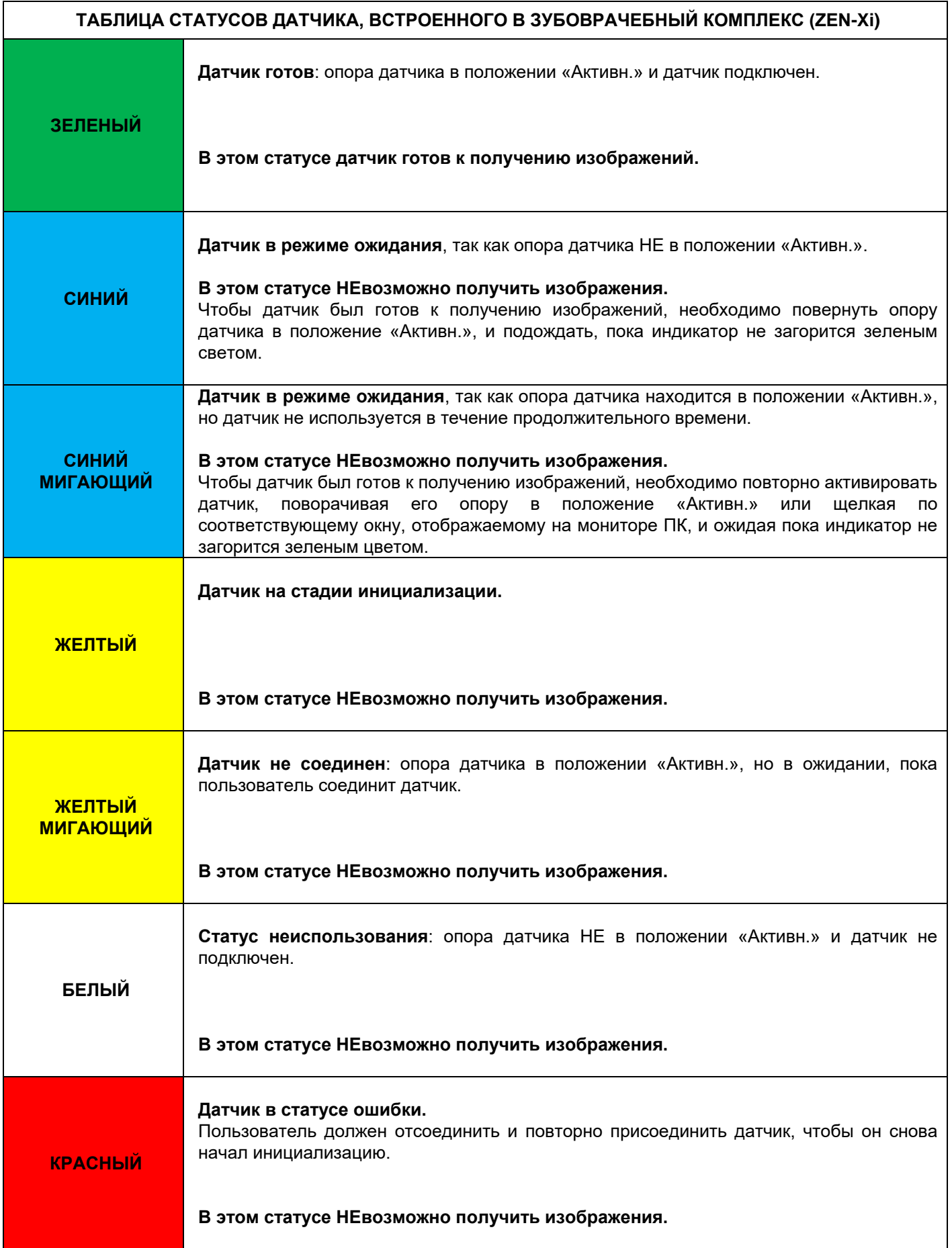

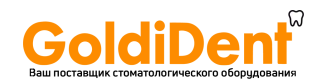

# <span id="page-28-0"></span>**3.6. КАЧЕСТВО РЕНТГЕНОВСКИХ ИЗОБРАЖЕНИЙ**

В отличие от обычной рентгеновской пленки рентгеновский датчик может автоматически корректировать возможные ошибки в экспозиции, предоставляя изображения, которые тем не менее можно использовать. Несмотря на то, что динамика датчика позволяет получать изображения с широким диапазоном серого, компьютерный монитор отображает только 256, поэтому в большинстве случаев программному обеспечению удается получать удовлетворительное изображение даже при съемке с неправильной выдержкой. Однако имеются пределы, после которых результаты сразу же пропадают.

Рентгеновский датчик более чувствительный, чем рентгеновская пленка, поэтому время экспозиции обычно следует уменьшать.

По данному вопросу см. информацию в параграфе 4.2 «СОВМЕСТИМОСТЬ С РЕНТГЕНОВСКИМИ ГЕНЕРАТОРАМИ».

Для наилучшего применения цифровых рентгеновских датчиков важно иметь в виду, что существуют некоторые различия по сравнению с пленкой.

В то время как недостаточная экспозиция на рентгеновской пленке определяется недостаточным затемнением участков, соответствующих мягким тканям, при использовании цифрового датчика изображение демонстрирует увеличение фоновых помех (чередование черных и белых частиц) и несоответствие тонального диапазона.

Чрезмерная экспозиция (слишком длинная по времени) на рентгеновской пленке приводит к тому, что изображение становится слишком плотным (темным), в то время как на цифровом датчике изображение может потерять контрастность.

## **Стандартная ошибка – путать чрезмерную экспозицию с недостаточной экспозицией, и в результате увеличивать в дальнейшем время экспозиции.**

Важно проверять и принимать к сведению данный предел в вашей рентгеновской системе, чтобы быть уверенным в том, что он не превышен в стоматологической практике, так как качество снимков, полученных в этих условиях, будет низким или даже непригодным к использованию.

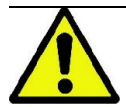

**ВНИМАНИЕ!** Прежде чем проводить рентген пациентам, рекомендуется сделать несколько тестовых снимков на неодушевленных предметах, сравнивая полученные результаты с обычными. Подберите экспериментально наилучшие условия экспозиции для вашей рентгеновской системы.

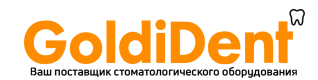

# <span id="page-29-0"></span>**4. ТЕХНИЧЕСКИЕ СПЕЦИФИКАЦИИ**

# <span id="page-29-1"></span>**4.1. ТЕХНИЧЕСКИЕ ХАРАКТЕРИСТИКИ**

Устройство разработано для работы в условиях окружающей среды, типичных для закрытых помещений, и с соблюдением параметров, предусмотренных нормативом МЭК 60601-1.

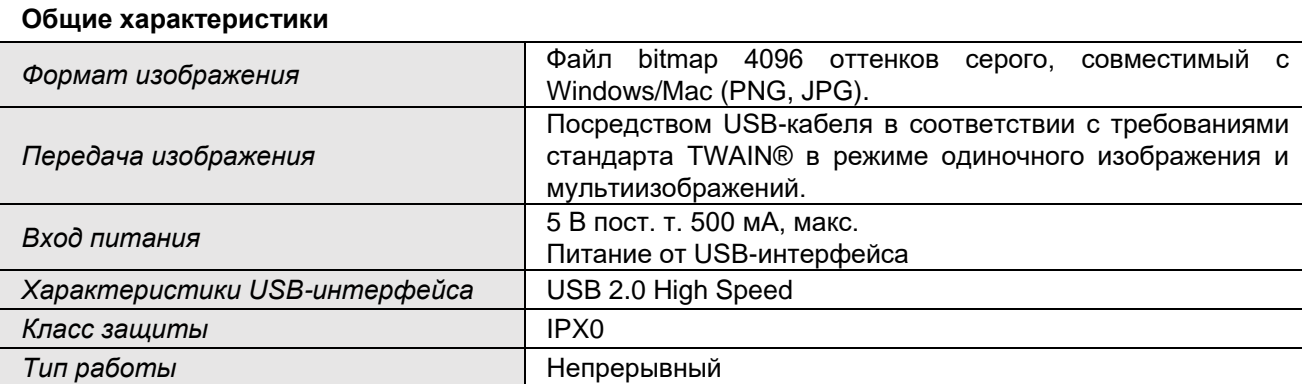

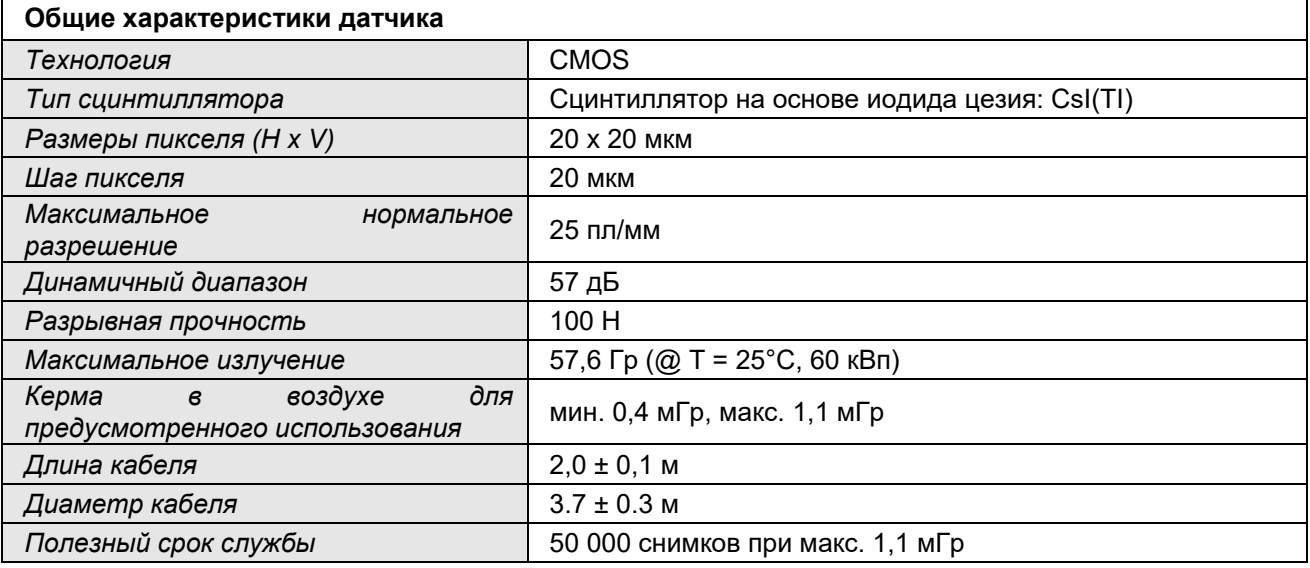

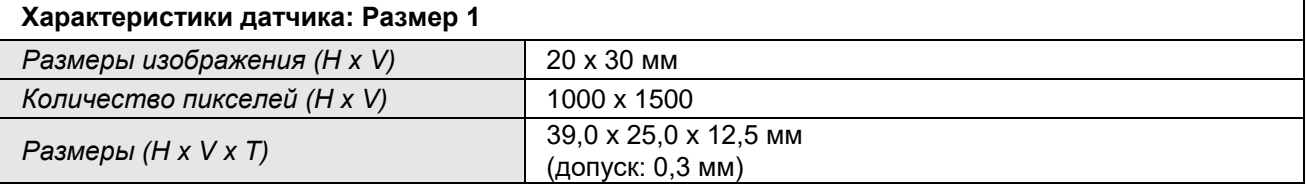

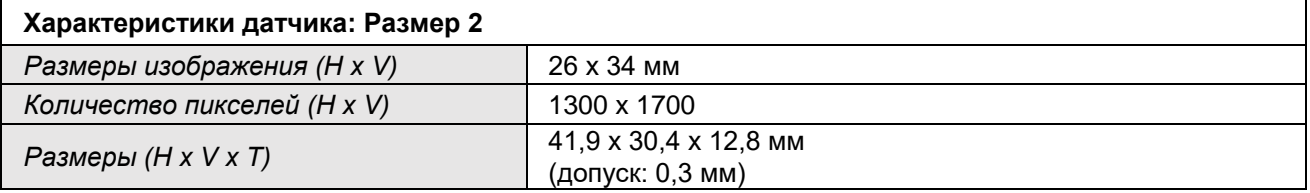

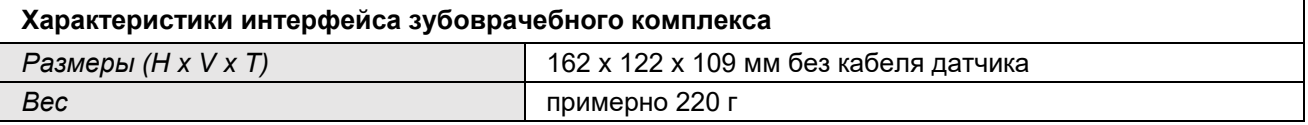

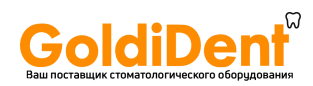

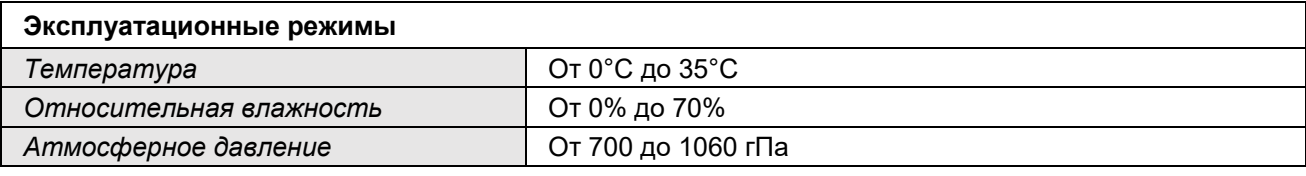

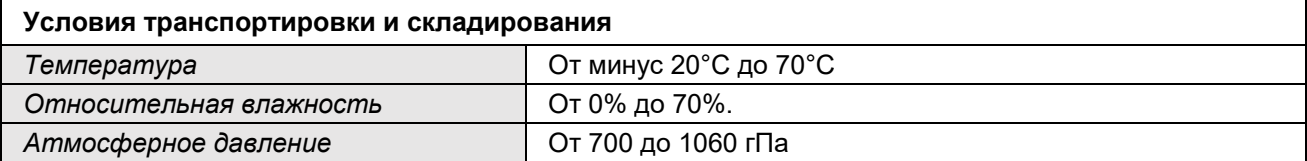

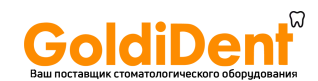

# <span id="page-31-0"></span>**4.2. СОВМЕСТИМОСТЬ С РЕНТГЕНОВСКИМИ ГЕНЕРАТОРАМИ**

Технические характеристики и многие другие функции системы во многом зависят от характеристик рентгеновского генератора и от программного обеспечения, используемого для отображения и хранения изображений.

Для достижения наилучших результатов рекомендуется использовать рентгеновский генератор постоянного напряжения с длинным прямоугольным коллиматором (фокусировка на коже с расстояния не менее 30 см).

Старые рентгеновские модели не допускают значительного снижения времени экспозиции, поэтому они могут не подходить для использования с устройством.

Цифровой датчик работает правильно как с традиционными рентгеновскими генераторами, называемыми «AC», так и с новыми высокочастотными генераторами, называемыми «DC». Принимая во внимания высокую чувствительность датчика, необходимо

уменьшить время экспозиции по сравнению со временем, обычно затрачиваемым на традиционные рентгеновские снимки.

Для достижения характеристик, требуемых для предусмотренной эксплуатации, рекомендуется выполнять экспозиции с кермой в воздухе от 0,4 до 1,1 мГр.

В следующей таблице указывается расстояние фокусировки на коже и соответствующее максимальное время экспозиции, которое не следует превышать.

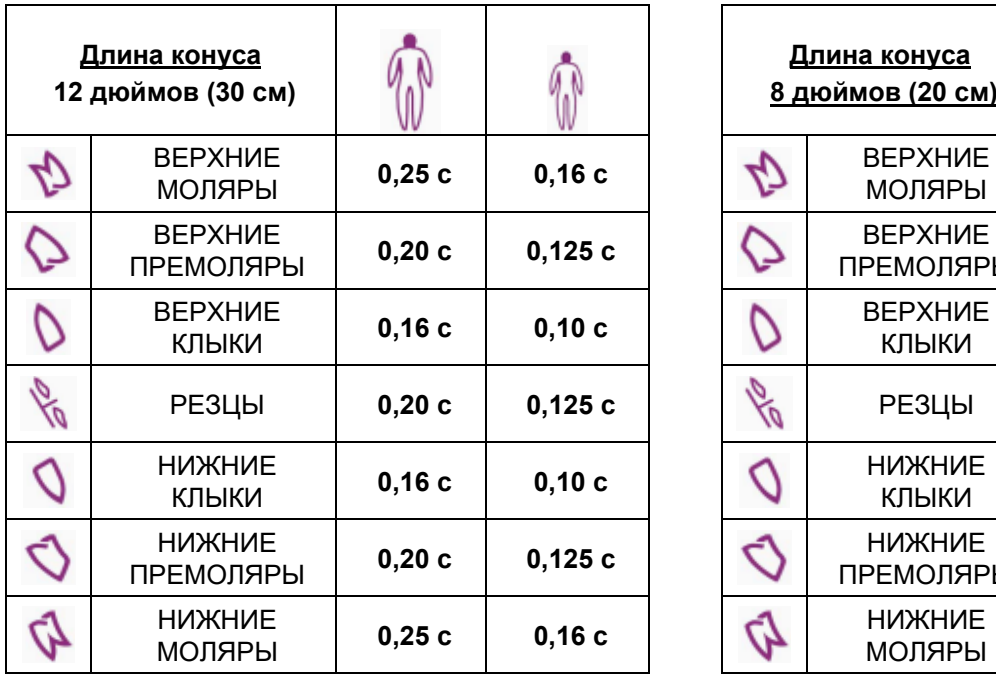

# **НАСТРОЙКА ВРЕМЕНИ ЭКСПОЗИЦИИ**

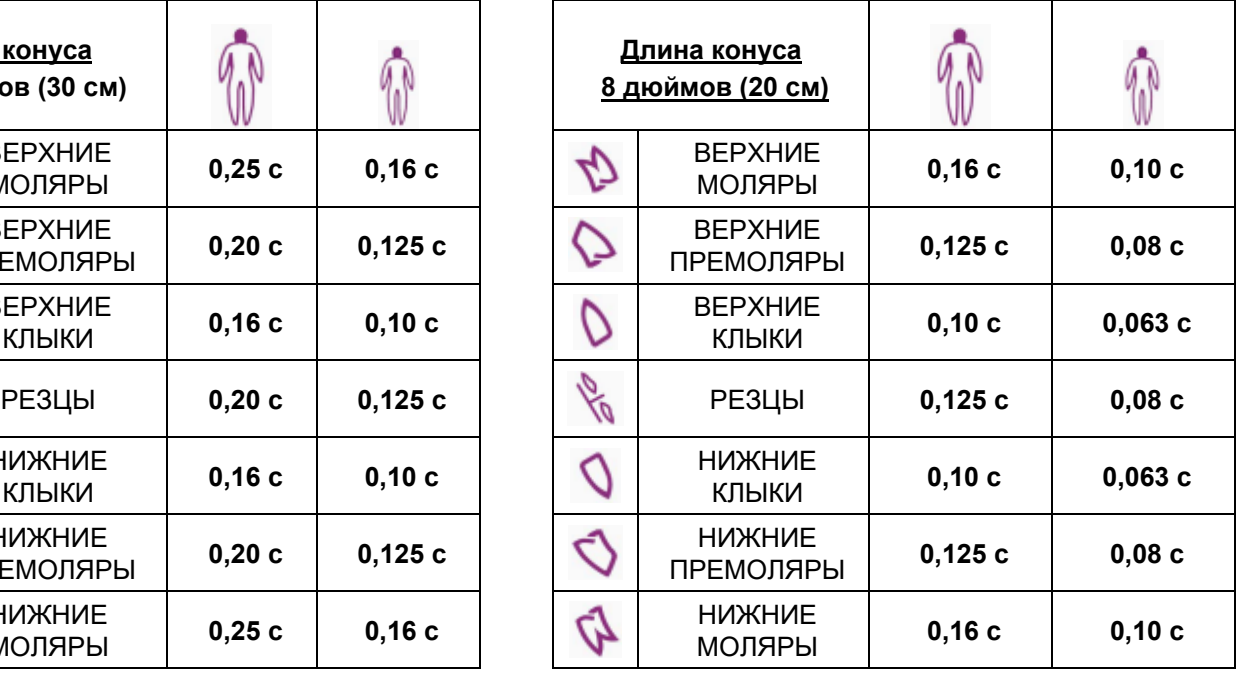

- Таблицы относятся к генератору DC 60-65 кВ, 8 мА, при выборе 4 мА удвойте время.

- При использовании высокочастотного генератора 70 кВ время, указанное в таблице, должно быть уменьшено приблизительно на 1/4.
- Если облучаются беззубые участки челюсти, изображения могут получиться слишком затемненными на отсутствующих участках, являющихся предметом рентгеновского излучения. В этих случаях время, указанное в таблице, должно быть уменьшено примерно на 1/4.
- Наилучшие результаты обеспечиваются при использовании высокочастотного генератора на 60 кВ, прямоугольного коллиматора и расстоянии «фокус-кожа» 30 см (см. соответствующую таблицу).
- Для оптимального контроля расстояний рекомендуется использовать устройство центровки, оснащенное неподвижной распоркой между кольцом центровки и датчиком.
- Прежде чем использовать устройство на пациенте, выполните несколько пробных рентгеновских снимков на неодушевленных предметах.
- Не превышайте дозу, указанную в таблице.

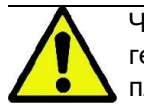

Чтобы ограничить воздействие радиации на пациента, используйте исключительно рентгеновские генераторы с коллиматором, совместимым с размерами чувствительной зоны интраоральной пластины.

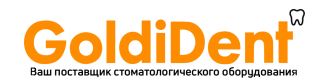

## <span id="page-32-0"></span>**4.3. МИНИМАЛЬНЫЕ ТРЕБОВАНИЯ К СИСТЕМЕ**

Перед установкой датчика проверьте минимальные системные требования, перечисленные в следующей таблице:

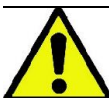

**ВНИМАНИЕ! ПК: должен соответствовать норме МЭК 60601-1 (3-е изд.) или норме МЭК 60950 (безопасность оборудования информационных технологий) и быть оснащенным изоляционным трансформатором.**

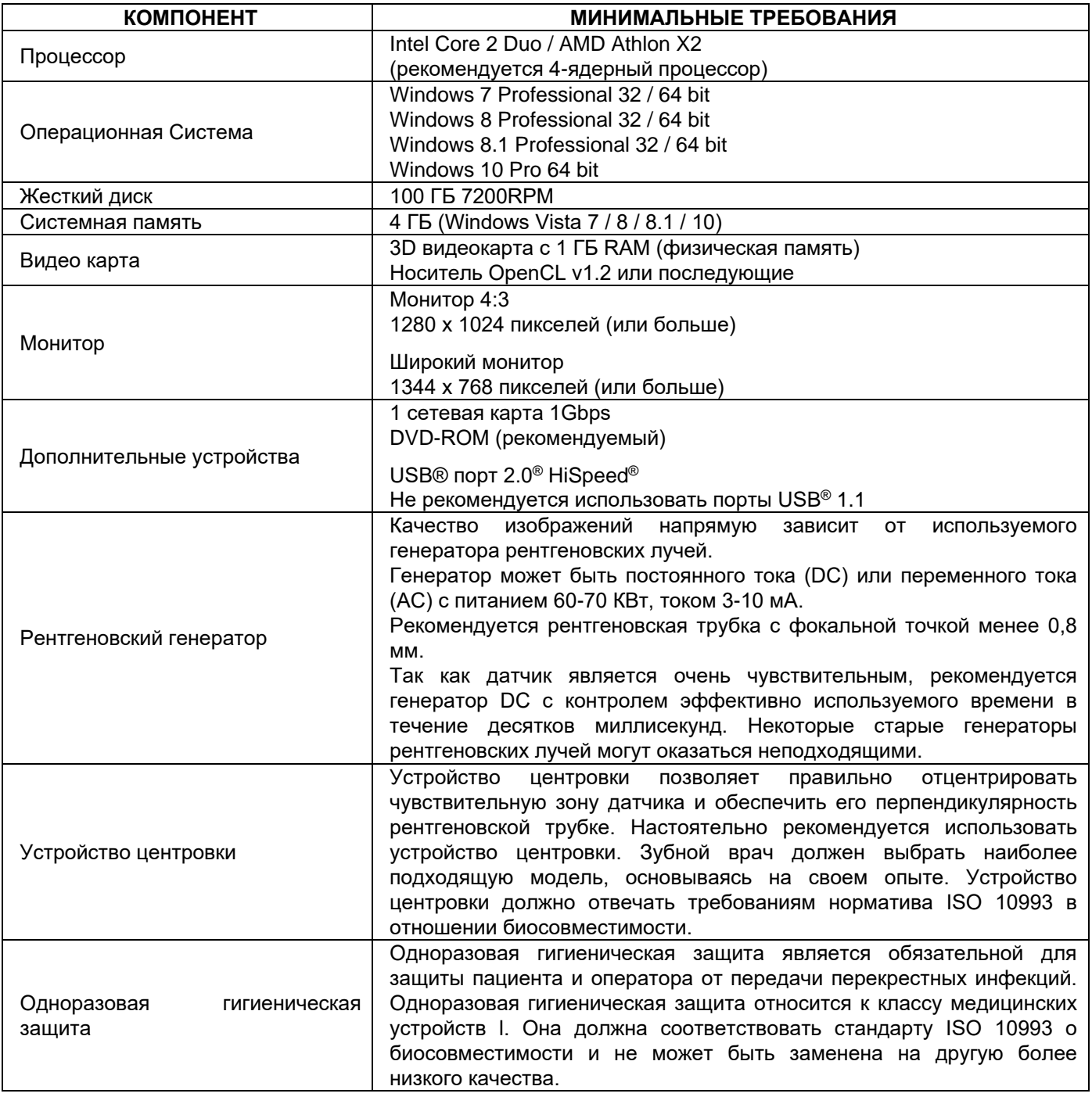

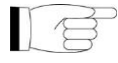

В случае проблем с просмотром изображений или работой ПК или монитора обращайтесь к изготовителю ПК или монитора.

Чтобы временное отключение напряжения не привело к затруднениям в сохранении изображений и, следовательно, потере данных, рекомендуется приобрести ИБП (источник бесперебойного питания).

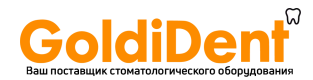

# <span id="page-33-0"></span>**5. ИДЕНТИФИКАЦИЯ ИЗДЕЛИЯ**

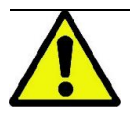

**ВНИМАНИЕ!** Не убирайте опознавательные таблички, которые сопровождают изделие и его дополнительные принадлежности.

В настоящем разделе указывается пример опознавательных табличек, которые расположены на изделии. Для получения более подробной информации по знакам, расположенным на опознавательной табличке, обращайтесь к пар. 1.4 «СИСТЕМА ОБОЗНАЧЕНИЙ».

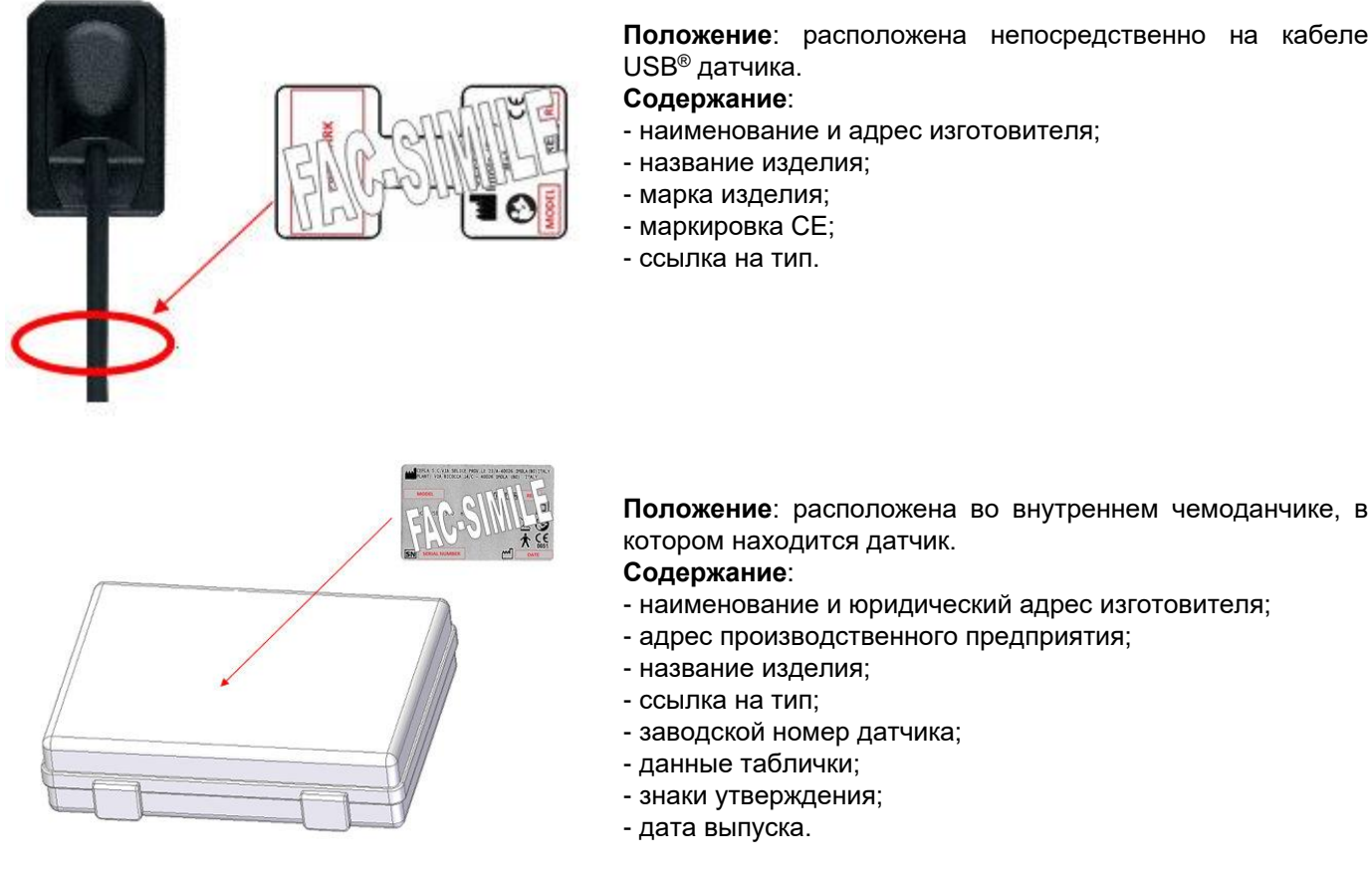

- адрес производственного предприятия;

- заводской номер датчика;

Опознавательные таблички, представленные в этом параграфе, служат только в качестве примера. Всегда смотрите таблички, действительно расположенные на устройстве.

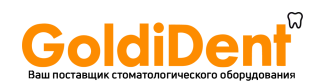

# <span id="page-34-0"></span>**6. РАЗРЕШЕНИЕ ПРОБЛЕМ**

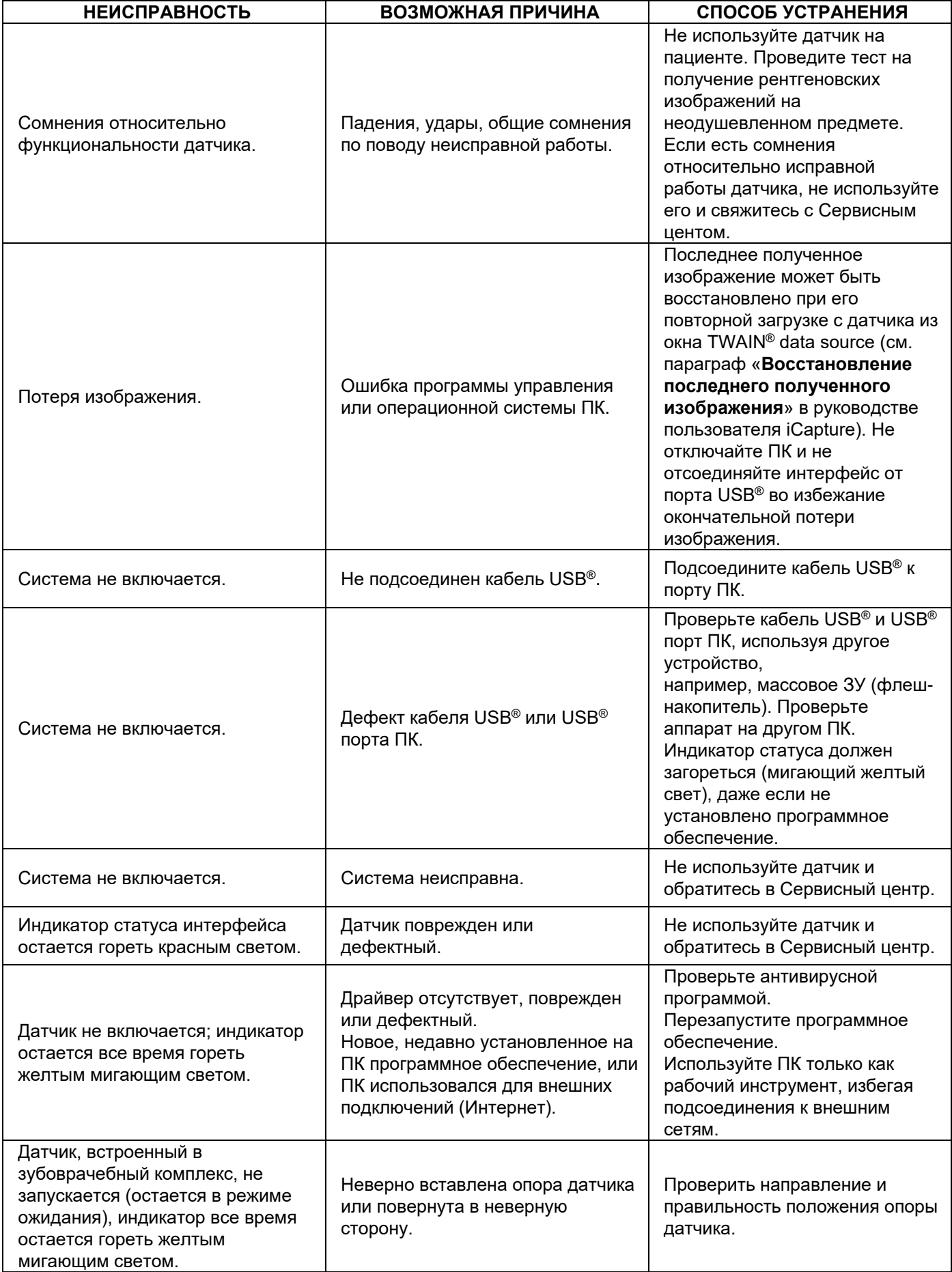

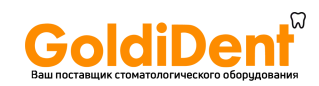

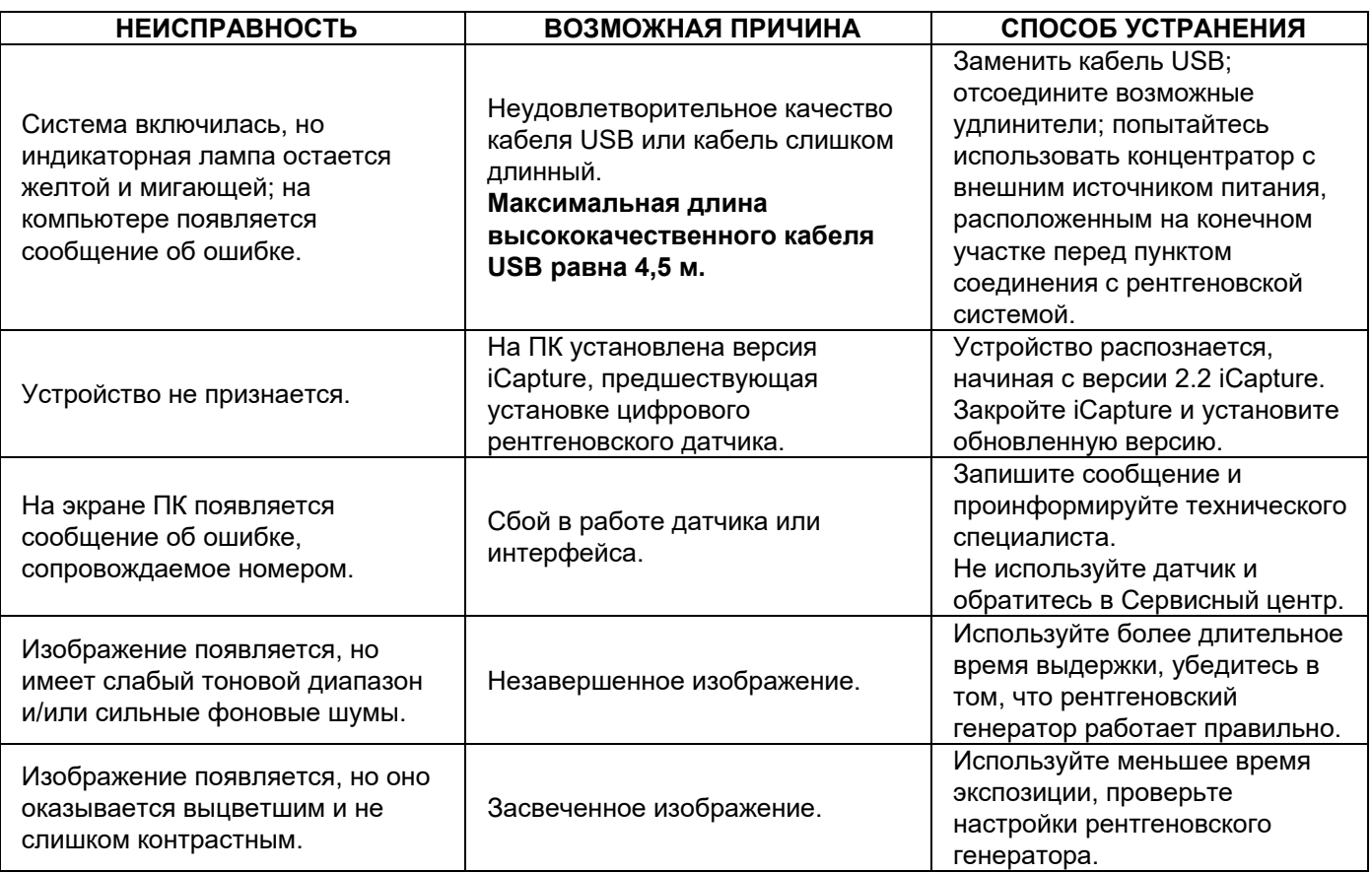